2022

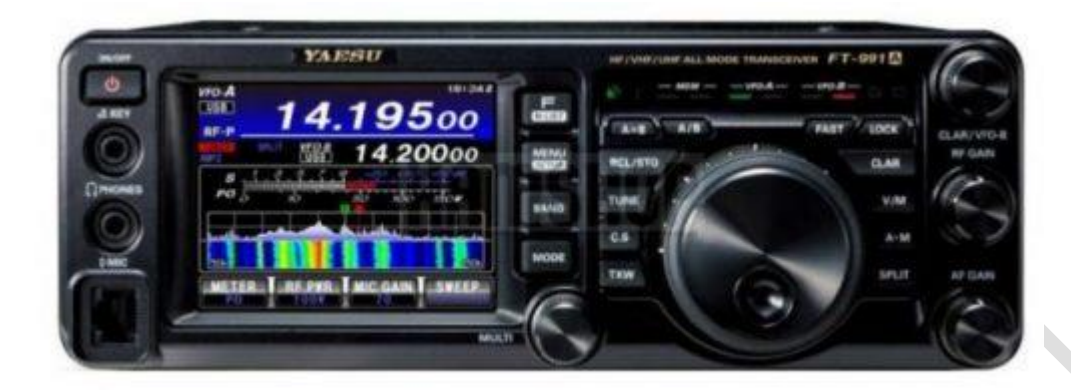

# Yaesu 991-A

EENVOUDIGE HANDLEIDING AMATEURZENDER.NL PH4E

Yaesu FT-991A door Amateurzender.nl PH4E

## Inhoud

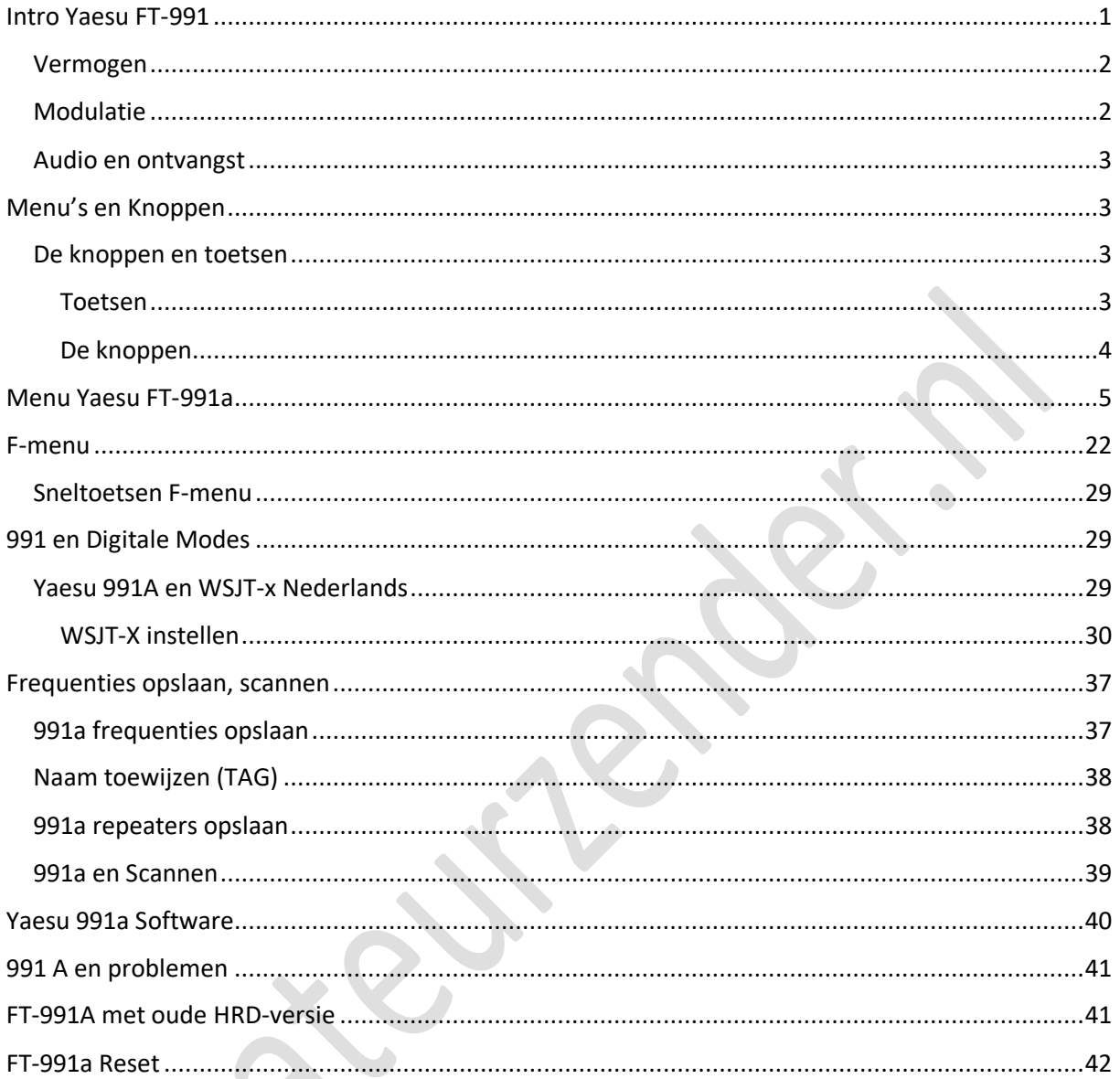

## Deze handleiding is een bèta versie

## <span id="page-1-0"></span>**Intro Yaesu FT-991**

De Yaesu FT-991 is de opvolger van de veel verkochte en veel gebruikte FT-897.

Op dit deel van mijn website staat een niet geheel complete manual c.q. gebruiksaanwijzing van de FT-991 (a) in het Nederlands en is aan veranderingen (lees: verbeteringen) onderhevig.

De Yaesu FT-991 is goedkoper dan de later uitgebrachte Yaesu FT-991A. Het grootste verschil zit in de scope; op de 991 werkt deze bijna niet, geluid valt uit als je de scope (waterval) gebruikt. Hier heeft de 991A geen last meer van. Je kunt de FT-991 laten upgraden naar een FT-991A, de kosten zijn ongeveer 600 euro en die wegen mijns inziens niet op tegen de meerwaarde die het

apparaat krijgt. Upgraden kan via [Funk Technik Bielefeld.](https://www.funktechnik-bielefeld.de/yaesu-upgrade-kit-fuer-ft-991-transceiver-auf-wasserfalfunktion) Het beste verkoop je een 991 en koopt met bijbetaling een 991A terug.

De Yaesu FT-991 is net als de FT-897 een (bijna) complete shack in één apparaat. Hij ontvangt en zendt op amateurbanden van 1,8 tot 30 MHz, van 50 tot 52 MHz, van 144 tot 146 MHz en van 430 tot 440 MHz. Op de 991A zit ook 60 meter, maar er zit geen 4 meter op. Je komt op de 60 meter band door bij de bandkeuze de 14 even ingedrukt te houden.

• Nadeel: geen 4 meter op de FT-991(A)

### <span id="page-2-0"></span>Vermogen

Het vermogen is op HF en 6 meter 100 Watt. Dit vermogen wordt ook met gemak gehaald, de piek in SSB ligt ongeveer 10% hoger. Op 2 meter en 70 cm is het HF vermogen 50 Watt. Op 2 meter wordt dit in FM ruim gehaald (54 W), op 70 cm is het wat krapper (49 W) (zowel eigen meting als metingen van anderen) maar ruim binnen de normen. Veel sets wijken zeker op 70 cm vaak meer dan 5% naar beneden af van het opgegeven vermogen, deze FT-991a levert het vermogen keurig.

### <span id="page-2-1"></span>Modulatie

De modulatie van de FT-991a is redelijk tot goed, met wat instellingen in het menu kun je de modulatie wat beter maken. Hier vind je een tabel van SP5ELA met audiomodulatie instellingen. Zelf heb ik alles ingesteld volgens de lichtblauwe tabel.

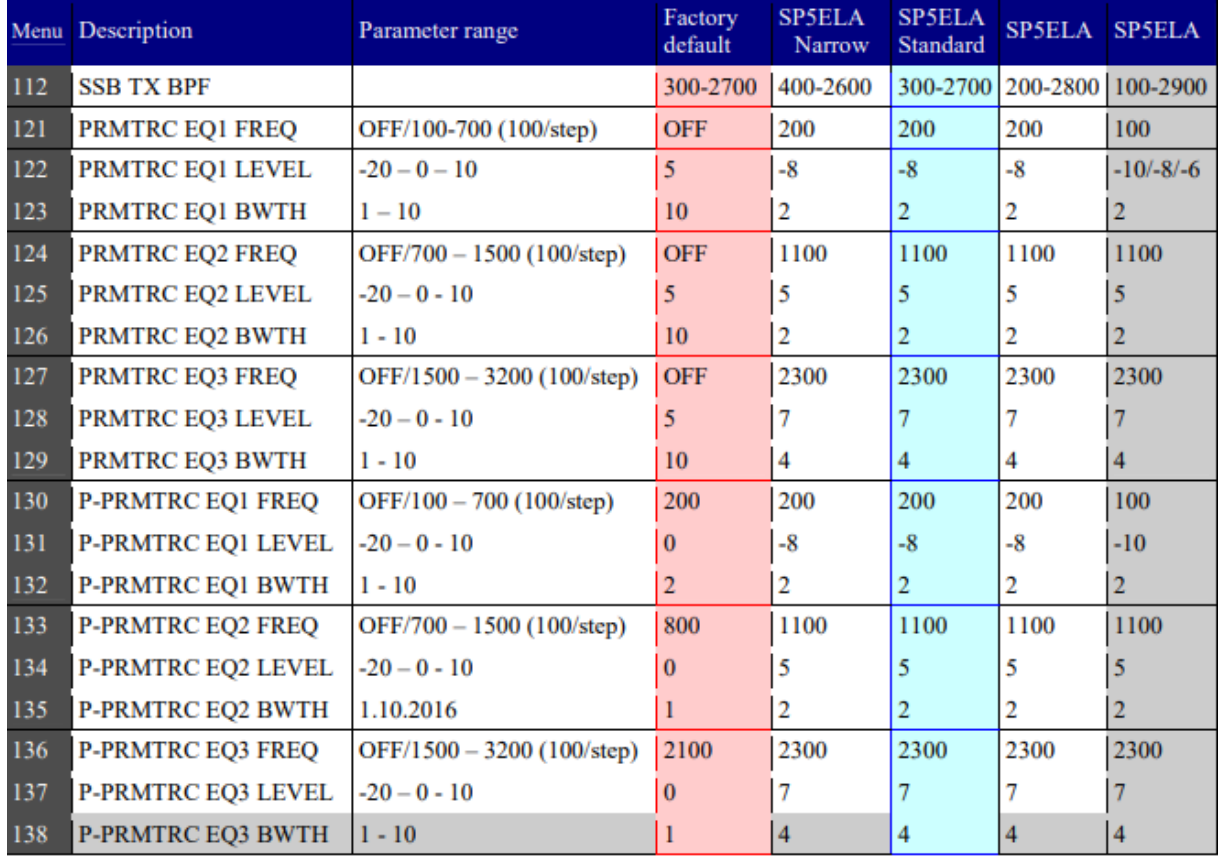

De AM-modulatie is in veel gevallen waardeloos. Dit is het gevolg van een verkeerd uitgevoerde afregelprocedure. Om dit euvel te verhelpen zul je het service-menu in moeten en dat is niet

geheel zonder risico. [Hier lees je de aanwijzingen](https://991.amateurzender.nl/pdf/audio%20problemen%20met%20AM%20FT-991.pdf) om de AM-modulatie van de FT-991 te verbeteren. (Pdf)

## <span id="page-3-0"></span>Audio en ontvangst

De audio is goed te noemen. Zeker in gebieden waar veel QRM is op de HF banden, kunnen de digitale audiofilters een goede dienst bewijzen. Zeker vergeleken met de FT-897 is de audio- en ontvangstkwaliteit een stuk beter. Ik kan de set niet testen in een omgeving zonder QRM of met weinig QRM, in zo een omgeving zal je de tekortkomingen van deze set op ontvangstgebied eerder tegenkomen, zeker als je het vergelijkt met een andere (duurdere) set. Je zult heel zwakke stations misschien niet verstaanbaar krijgen terwijl een andere set dat dan wel voor elkaar krijgt. Maar als je s3 of hoger constant op je meter hebt staan heb je niet zoveel aan een veel betere ontvanger, en de filters van de FT-991 halen veel ongewenste geluiden uit de audio. Van oversturing door sterke HF-signalen heb ik nog niets kunnen merken op de 991.

## <span id="page-3-1"></span>**Menu's en Knoppen**

De Yaesu FT-991 kent net zoals zijn voorganger FT-897, 2 soorten menu's. Het hoofdmenu met de vaste instellingen (kort drukken op Menu) en het werkmenu, dat met het touchscreen werkt (kort drukken op F). In het uitklapmenu op deze site vind je de uitleg van deze menu's en het instellen van de sneltoetsen op het touchscreen.

### <span id="page-3-2"></span>De knoppen en toetsen

### <span id="page-3-3"></span>Toetsen

**ON/OF** – de aan/uit toets, ook de toets om de set in servicemode te krijgen in combinatie met andere knoppen

**F – M-List** – Kort indrukken en je schakelt tussen het touchscreen-menu en de waterval. 1 seconden ingedrukt houden en je komt in de lijst met opgeslagen kanalen.

**MENU – SETUP** – kort indrukken en je komt in het instellingen menu. 1 seconden ingedrukt houden en je komt in het SETUP menu. In het SETUP menu van de FT991a kun je je call, gpslocatie, tijd en een cw text invoeren.

**BAND** – Bandkeuze. Spreek grotendeels voor zich. Voor 60 meter houd je 14 even aangedrukt. MW is voor de middengolf omroepband. Met **ENT** kun je een frequentie intikken. **AIR** is voor de burgerluchtvaartband.

**Mode** – hier kun je kiezen uit 12 modi.

**A=B** – door deze toets in te drukken worden de VFO A en VFO B ingesteld op dezelfde frequentie

**A/B** – In splitmode, met de CLAR/ VFO B knop (rechtsboven) is de VFO B frequentie in te stellen, met de A/B toets is dan van de VFO A frequentie te switchen naar VFO B

**RCL/STO** – Recall en Store – Quick Memory Bank – Luister je op een frequentie en deze wil je tijdelijk maar snel opslaan, toets dan RCL/STO 1 seconden in, je hoort een beep en de frequentie is opgeslagen. Dit kun je met 5 frequenties doen, doe je dit voor de zesde maal, dan zal de eerste opgeslagen frequentie verloren gaan. Het oproepen van een kanaal dat zo is opgeslagen doe je door RCL/STO even in de drukken.

**TUNE** – De knop voor de ingebouwde antennetuner – stem af op een zendfrequentie in de HF band en druk 1 seconde op tune. De tuner gaat nu tunen, als de swr beter is dan 1 op 3, zal de tuner een match vinden. Is de tuner niet in staat om te tunen, dan zal de set onmiddellijk weer op ontvangen over gaan en blijft de tune aanduiding op het display niet zichtbaar.

**C.S.** – Custom Selection – Selecteer in het hoofdmenu een functie die je snel wilt bereiken, (bijvoorbeeld 006 display color). Druk op menu en draai naar de functie en druk op **C.S**. Druk nogmaals op menu of raak Back aan. Als je nu op **C.S** drukt komt, in dit voorbeeld, menu 6 meteen naar voren.

**TXW** – Als de set in split mode staat, kun je deze knop indruk en ingedrukt houden om op de zendfrequentie te luisteren.

**FAST** – De afstemming gebeurt in grotere stappen als je deze functie aan hebt staan. Zowel de afstemming via de grote afstemknop als de afstemming in stappen met de multiknop worden de stappen vergroot. (Factor 10)

**LOCK** – Blokkeert de grote afstemknop

**CLAR** – Door deze toets in te drukken, er komt dan in het groen RX in het scherm te staan, werkt de clarifier alleen op de ontvangstfrequentie. Als dit niet is ingeschakeld werkt de clarifier op zowel de zend- als ontvangfrequentie

**V/M** – Schakelen tussen VFO-mode en Memory mode

**A-M** – Functietoets om kanalen mee op te slaan en andere toepassingen, zoals resetten, te gebruiken

**SPLIT** – Hiermee zet je de set in split mode, VFO-B komt erbij.

#### <span id="page-4-0"></span>De knoppen

**Multiknop** – (linksonder van de grote afstemknop) Met deze knop kun je de waardes van de instellingen veranderen en in voor ingestelde stappen over de band draaien. (Toets hiervoor op het touchscreen in het F-menu de CH DIAL toets aan en selecteer de stapgrootte)

**Tuningknop** – Grootste knop om nauwkeurig op frequentie af te stemmen. Zijn de stappen onverwachts groot, dan staat de fast functie ingeschakeld. Doet de knop het niet, dan is de lock functie ingeschakeld (**Fast** en **Lock** toetsen zitten linksboven de afstemknop)

**CLAR – VFO-B** – In gewone VFO-mode is de frequentie met deze knop iets omhoog of omlaag bij te stellen. Druk je op de toets CLAR dan zal alleen de ontvangstfrequentie veranderen. In SPLIT mode heeft deze knop de functie om de frequentie van VFO-B in te stellen

**RF-gain** – Draait de ontvangst gevoeligheid bij AM en SSB terug. Werkt niet bij FM (deed de FT-897 wel)

**AF-GAIN** – Het volume

## <span id="page-5-0"></span>**Menu Yaesu FT-991a**

Overzicht van het hoofdmenu van de Yaesu FT-991a, te bereiken door de Menu/setup knop kort in te drukken en tussen de onderdelen te wisselen door middel van de kleine knop linksonder van de grote afstemknop. Selecteer een onderdeel door op het scherm SELECT aan te tikken en dan met de kleine knop op de gewenste waarde te draaien, toets daarna op ENTER op het scherm.

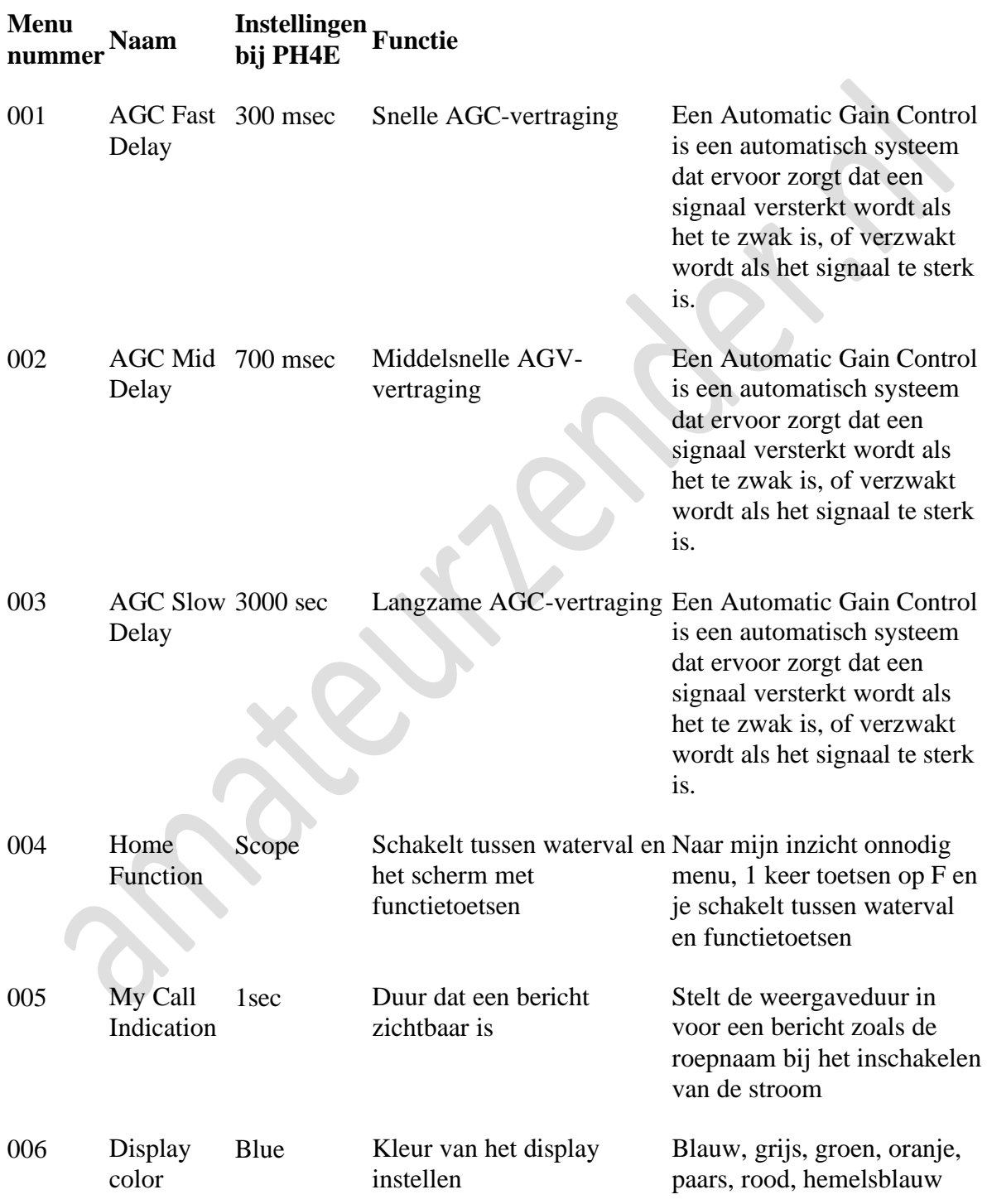

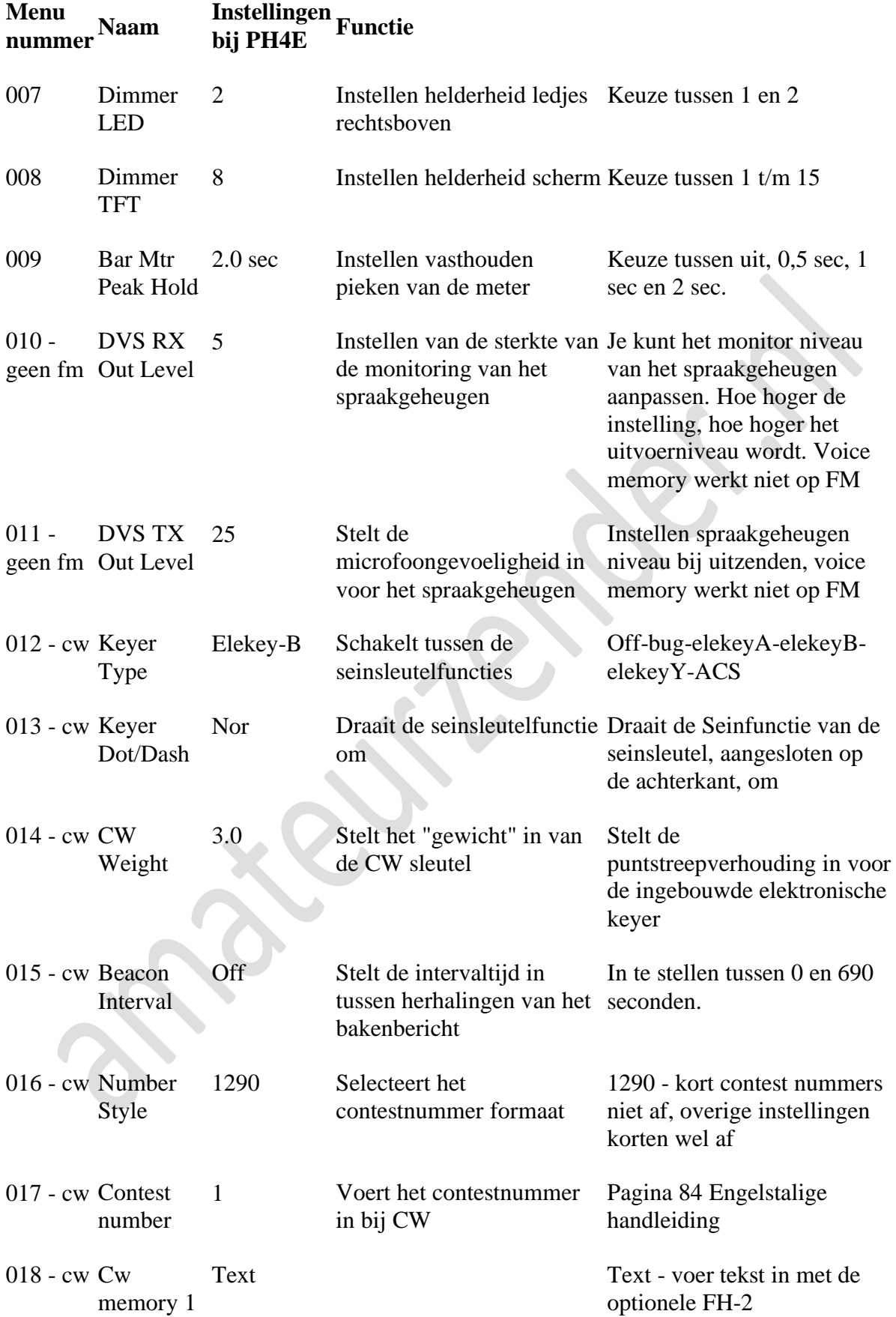

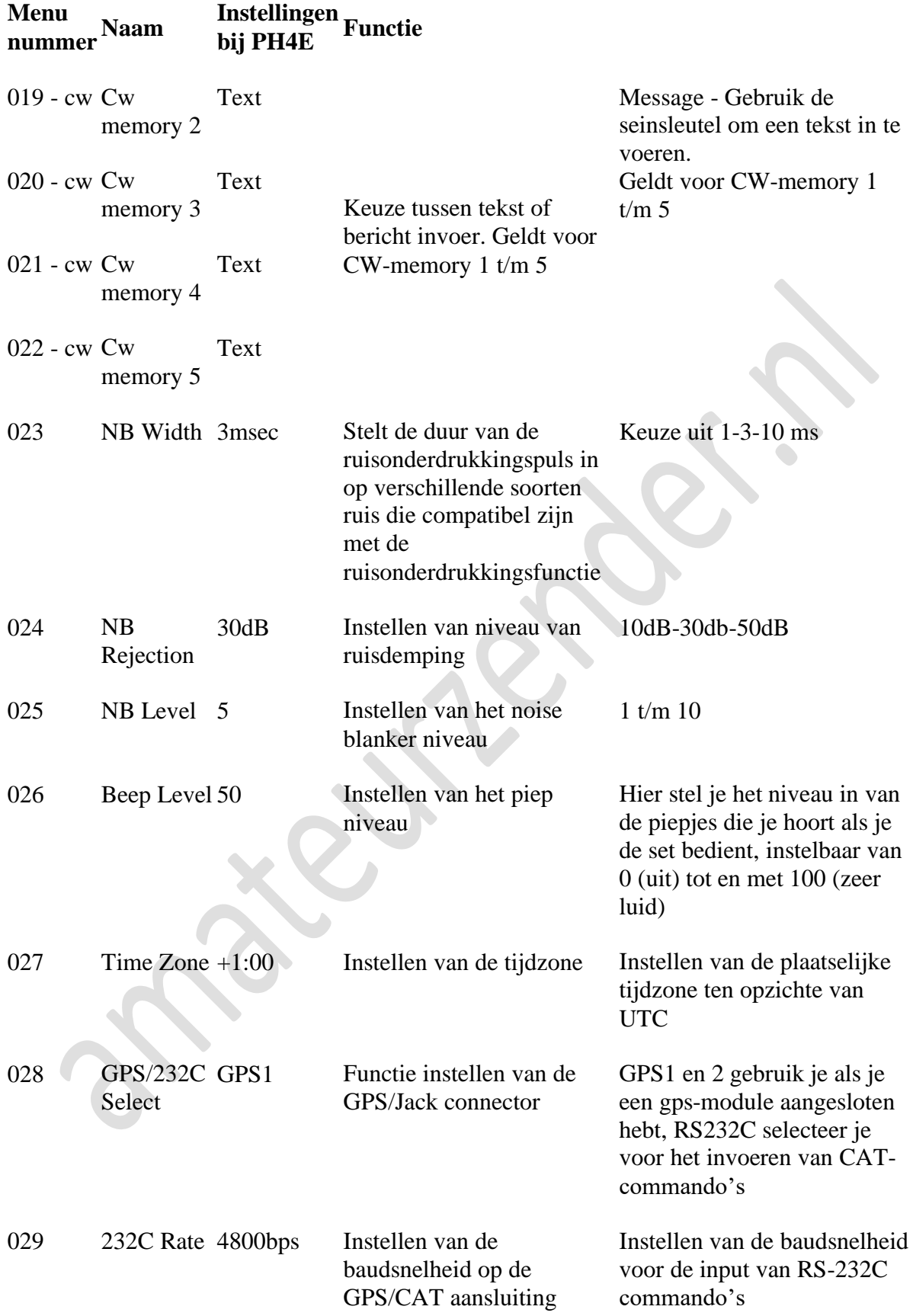

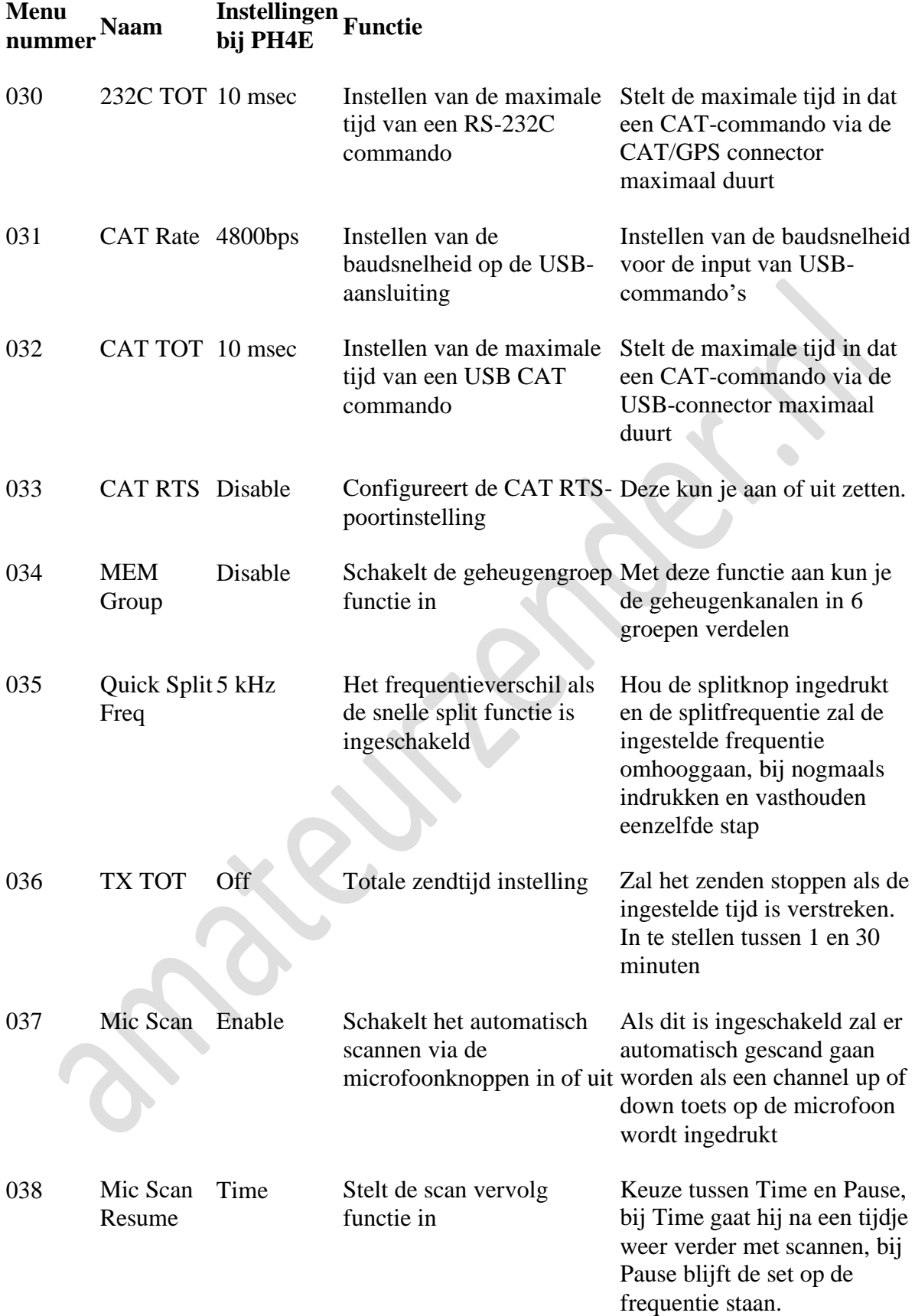

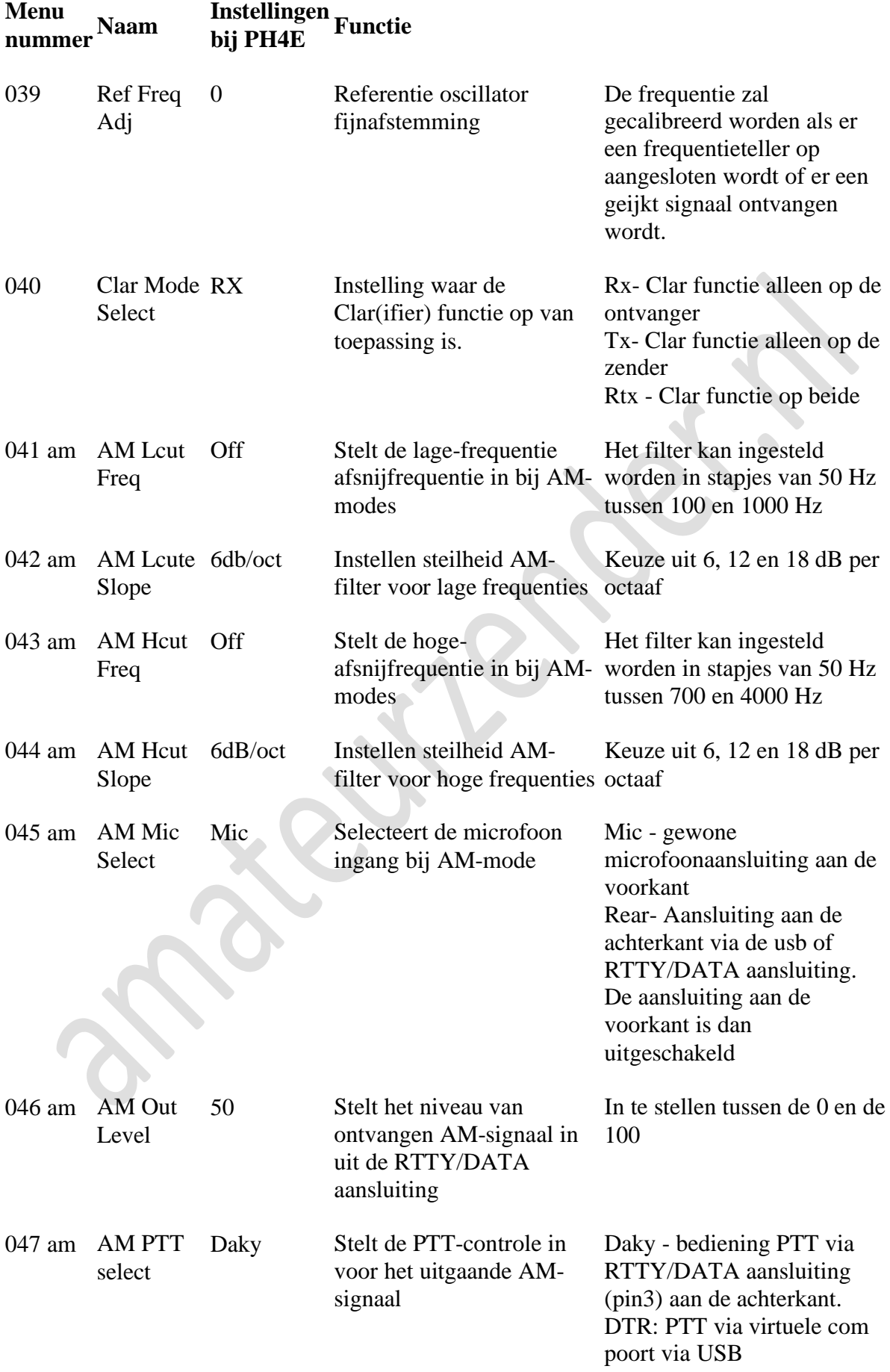

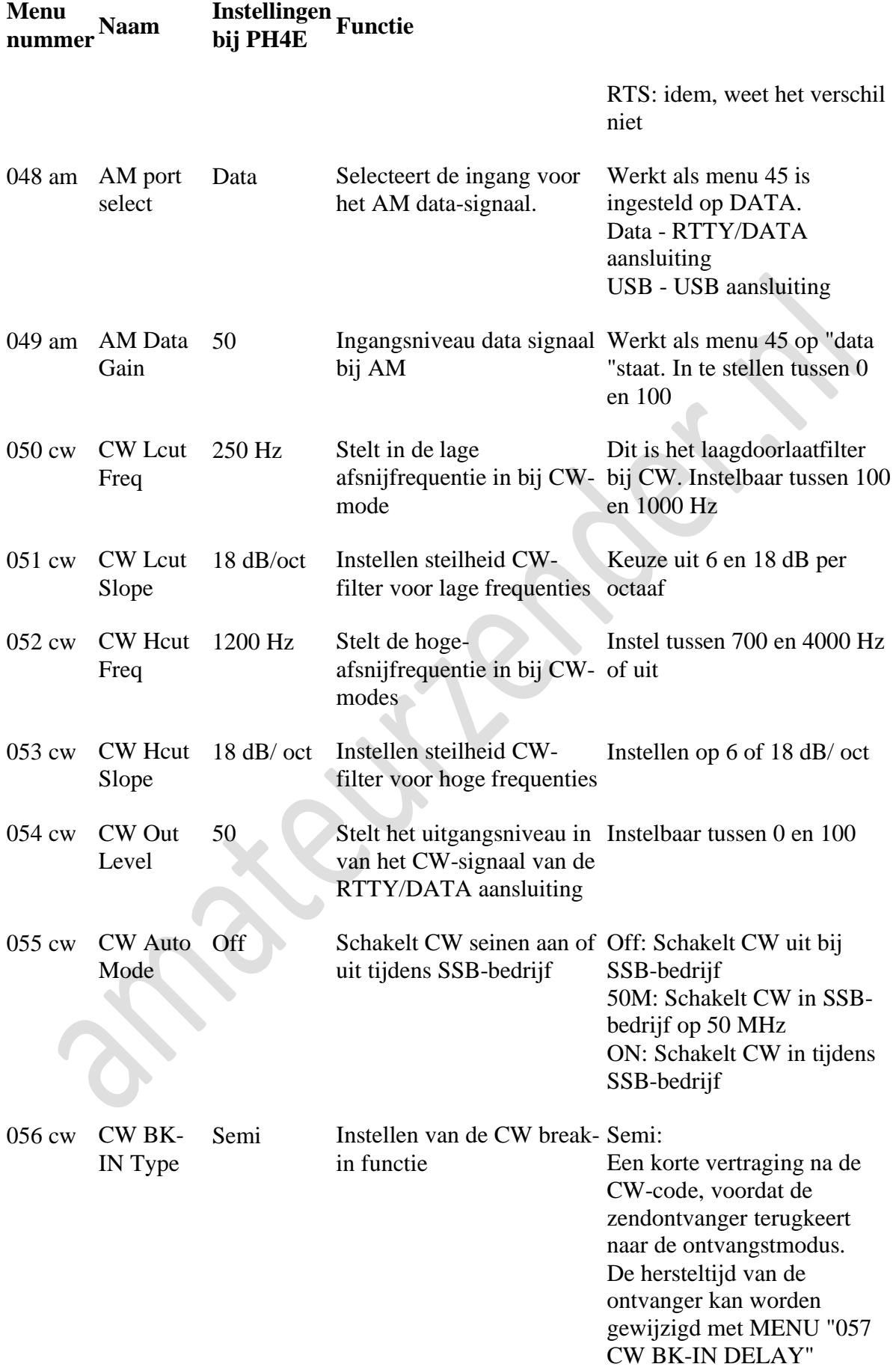

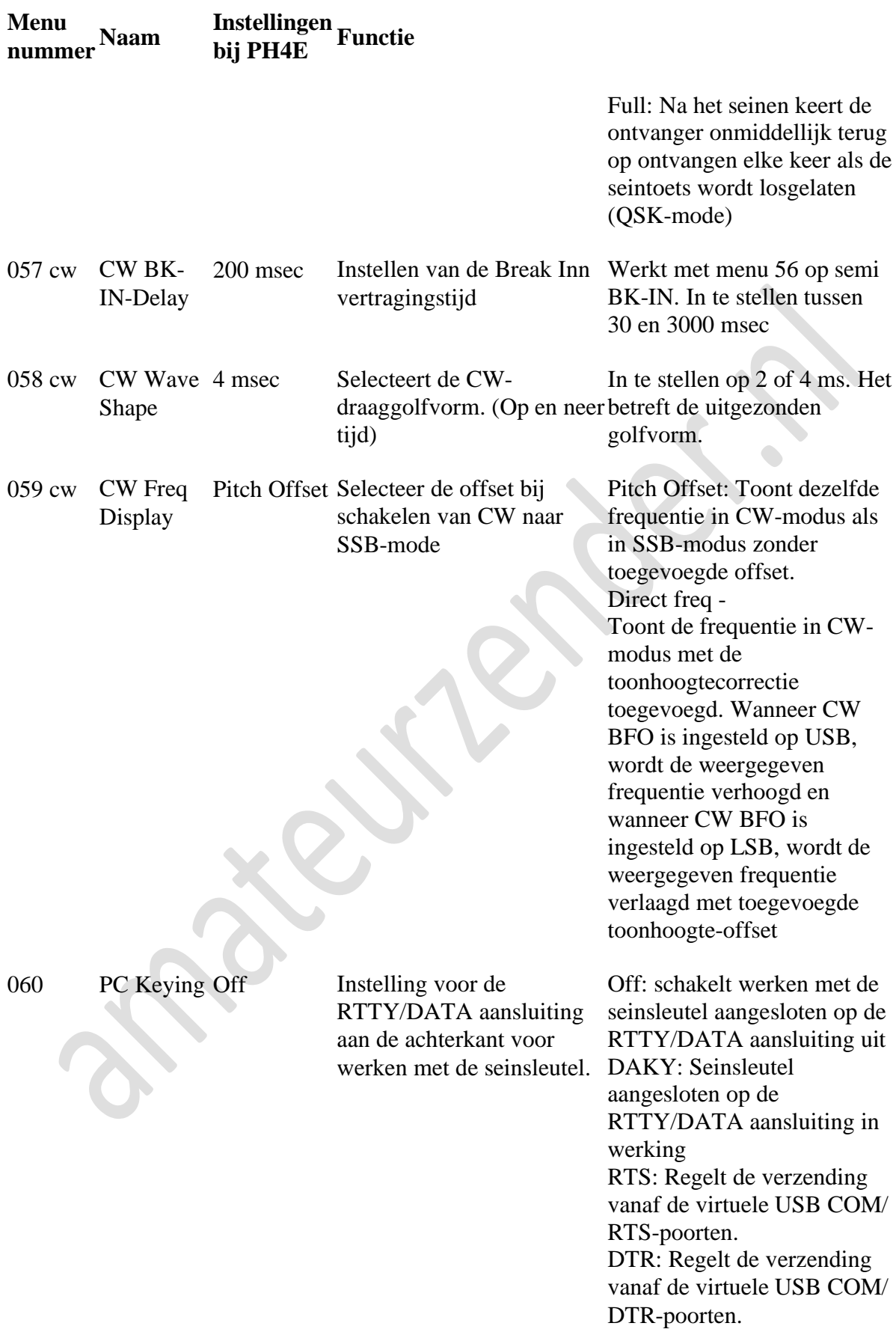

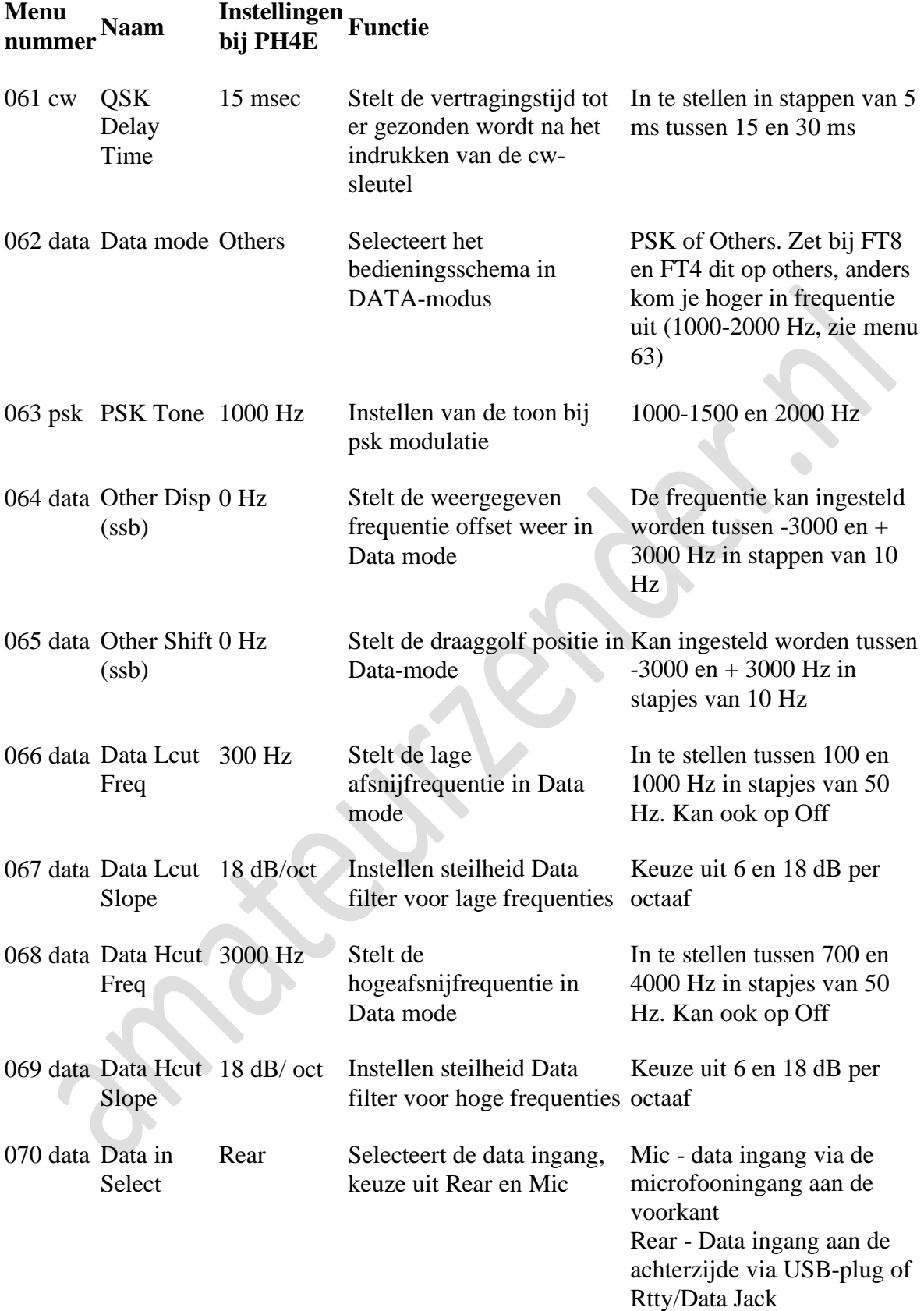

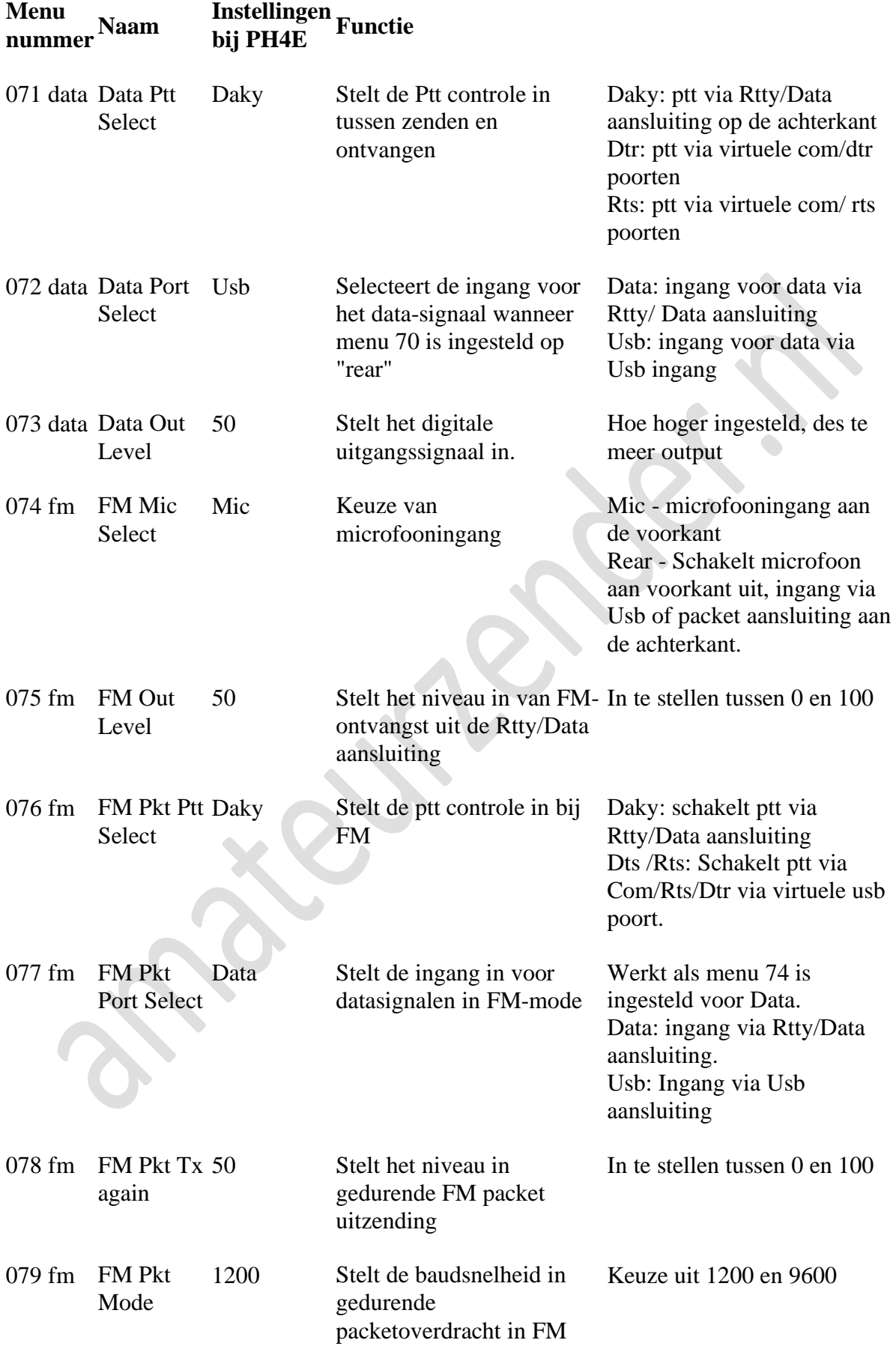

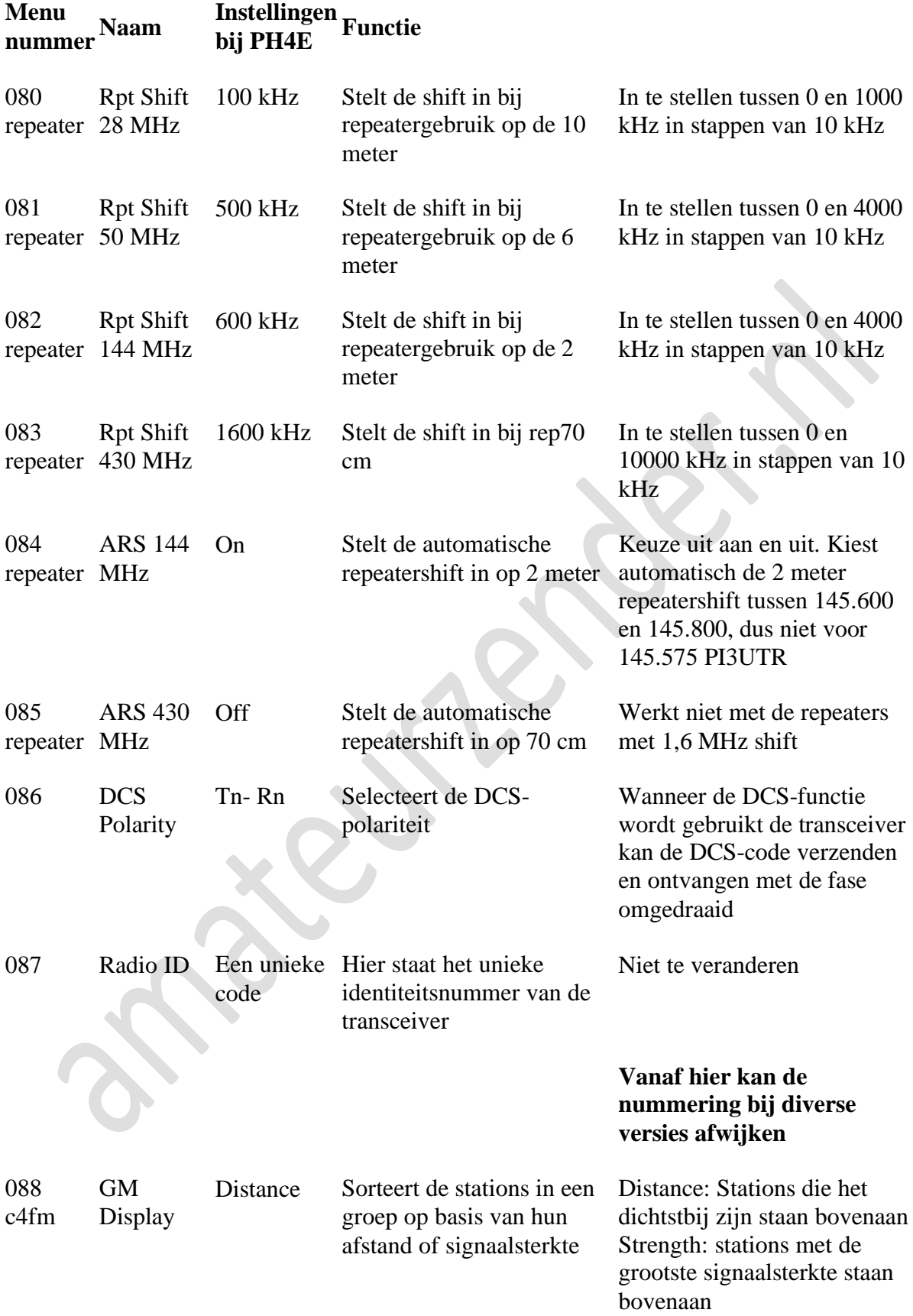

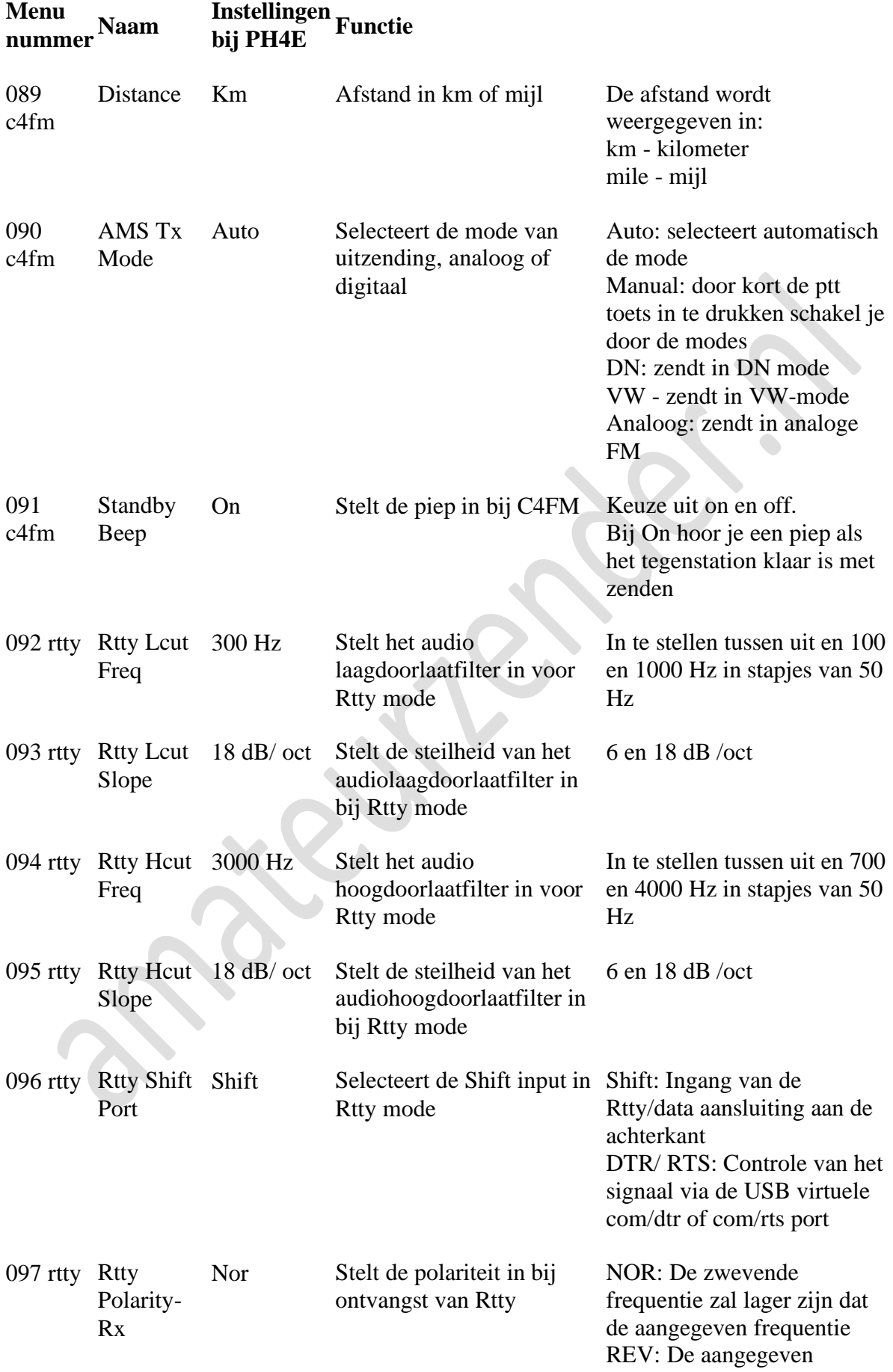

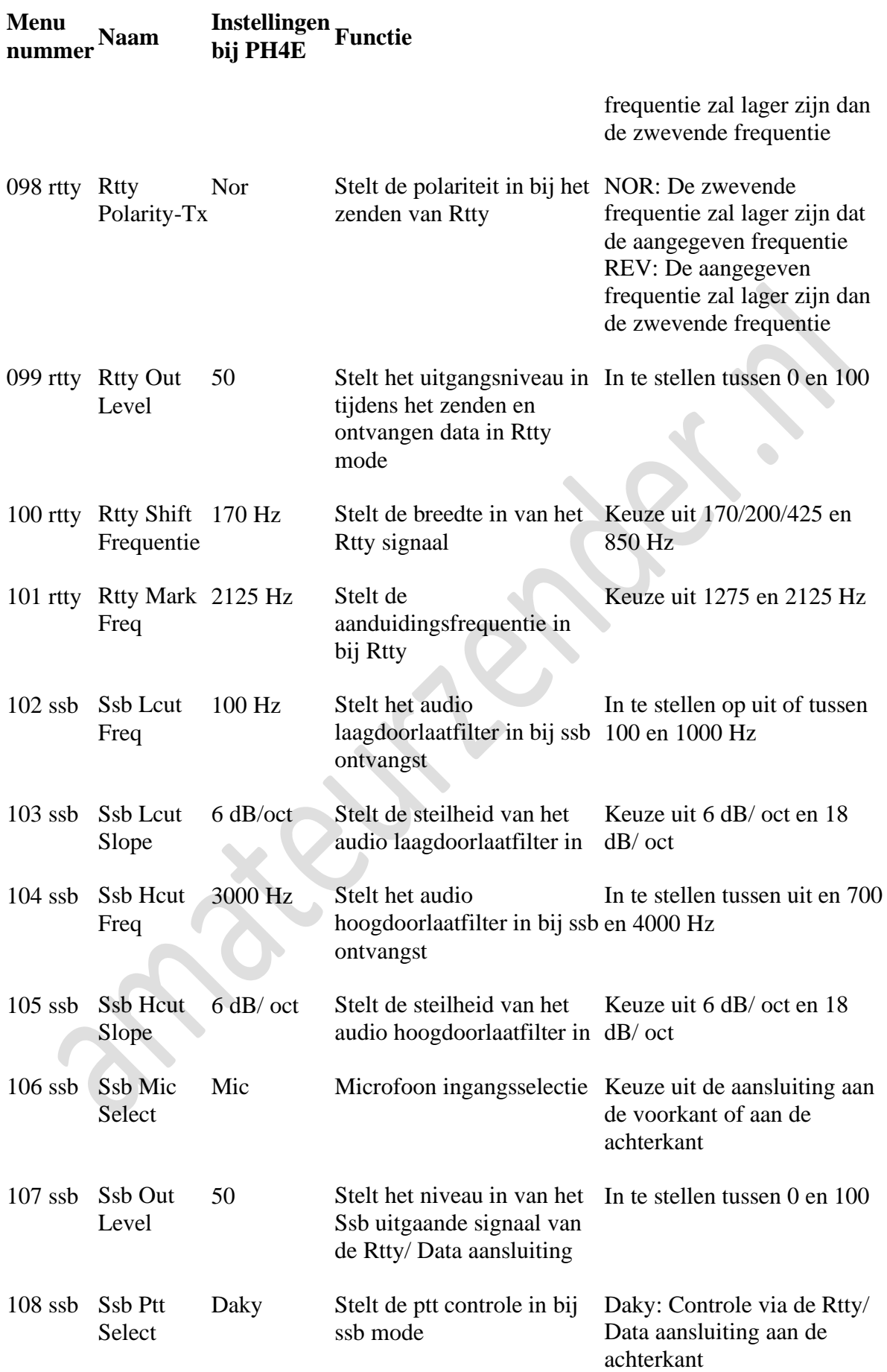

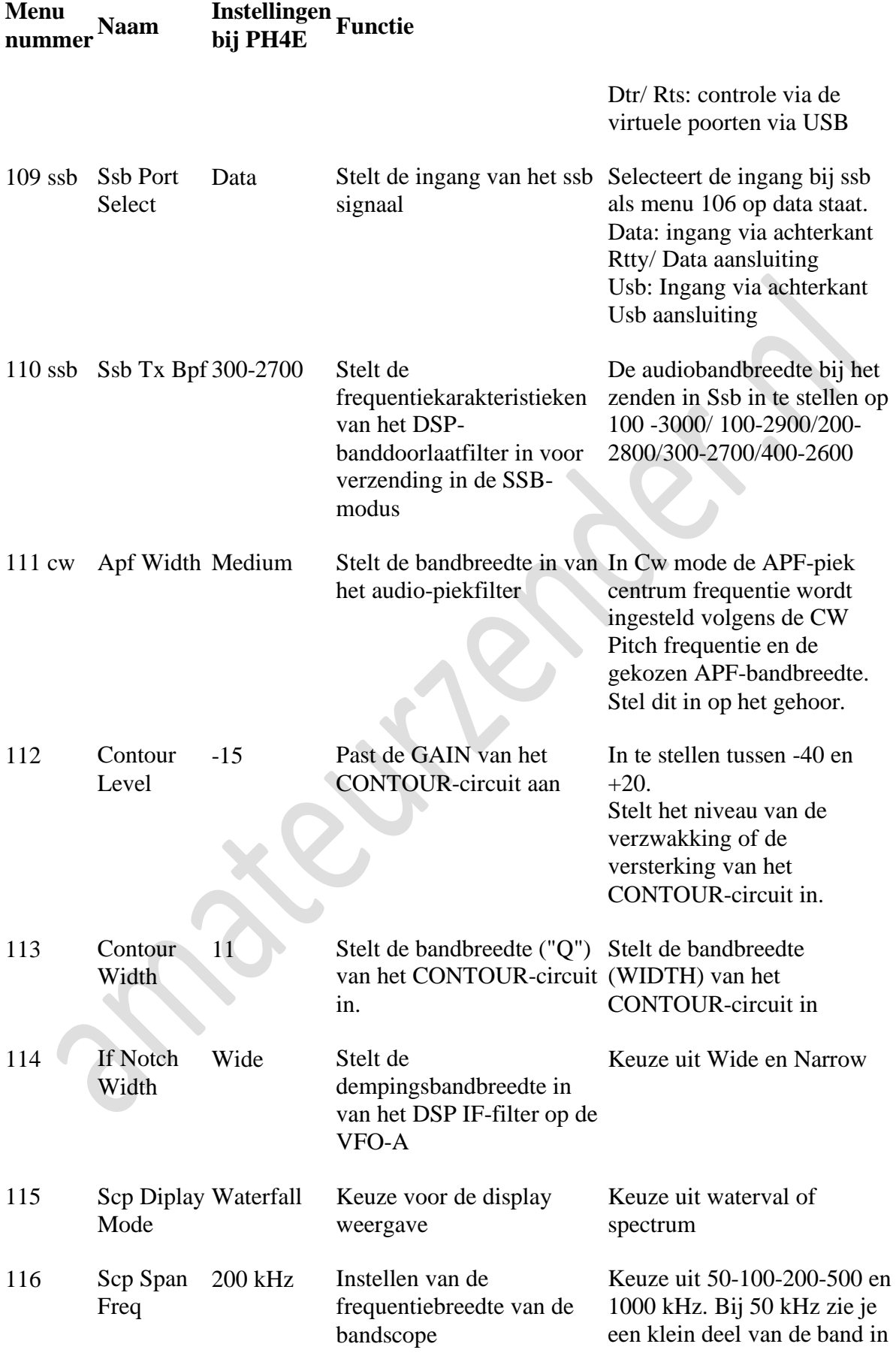

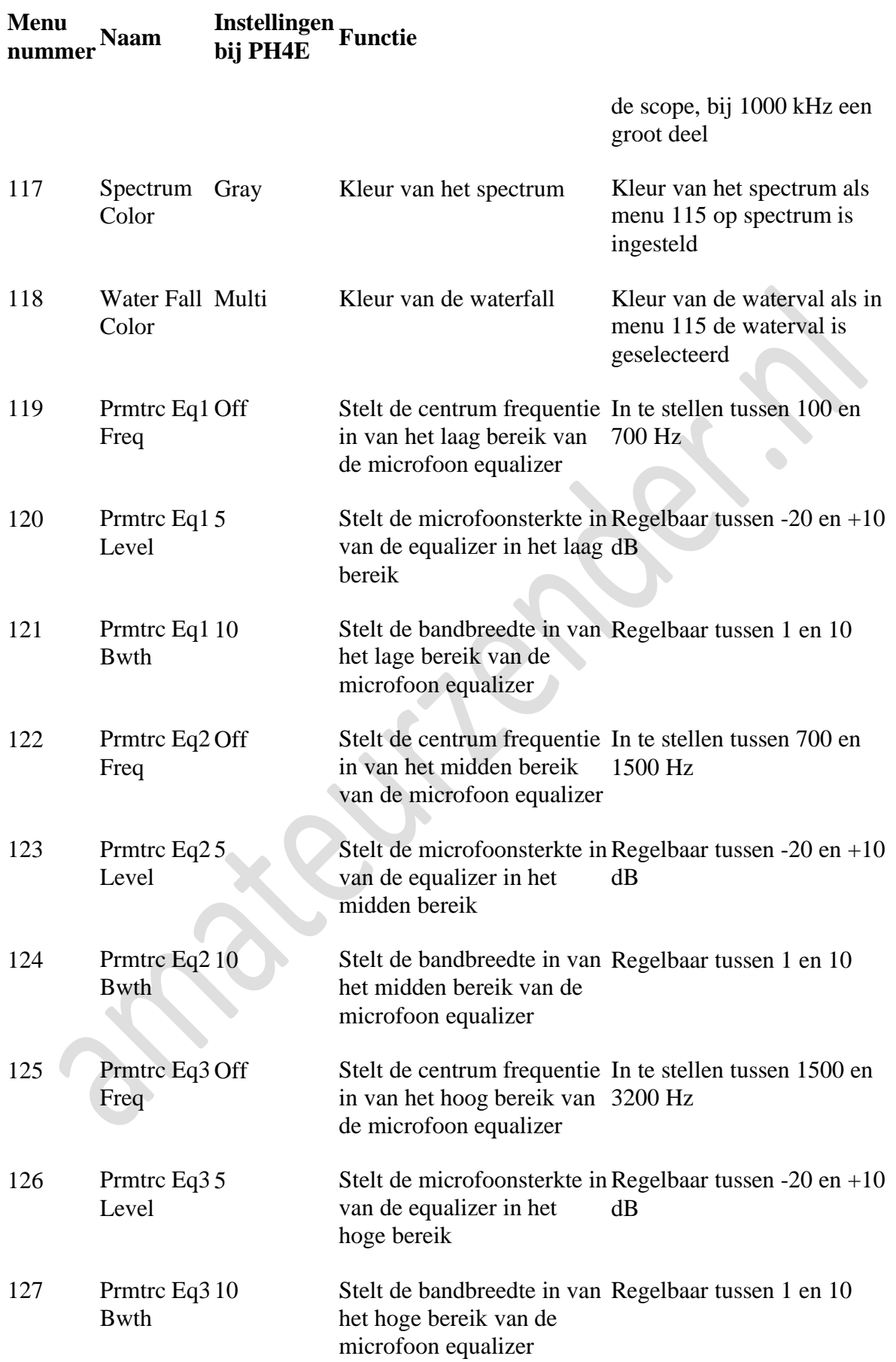

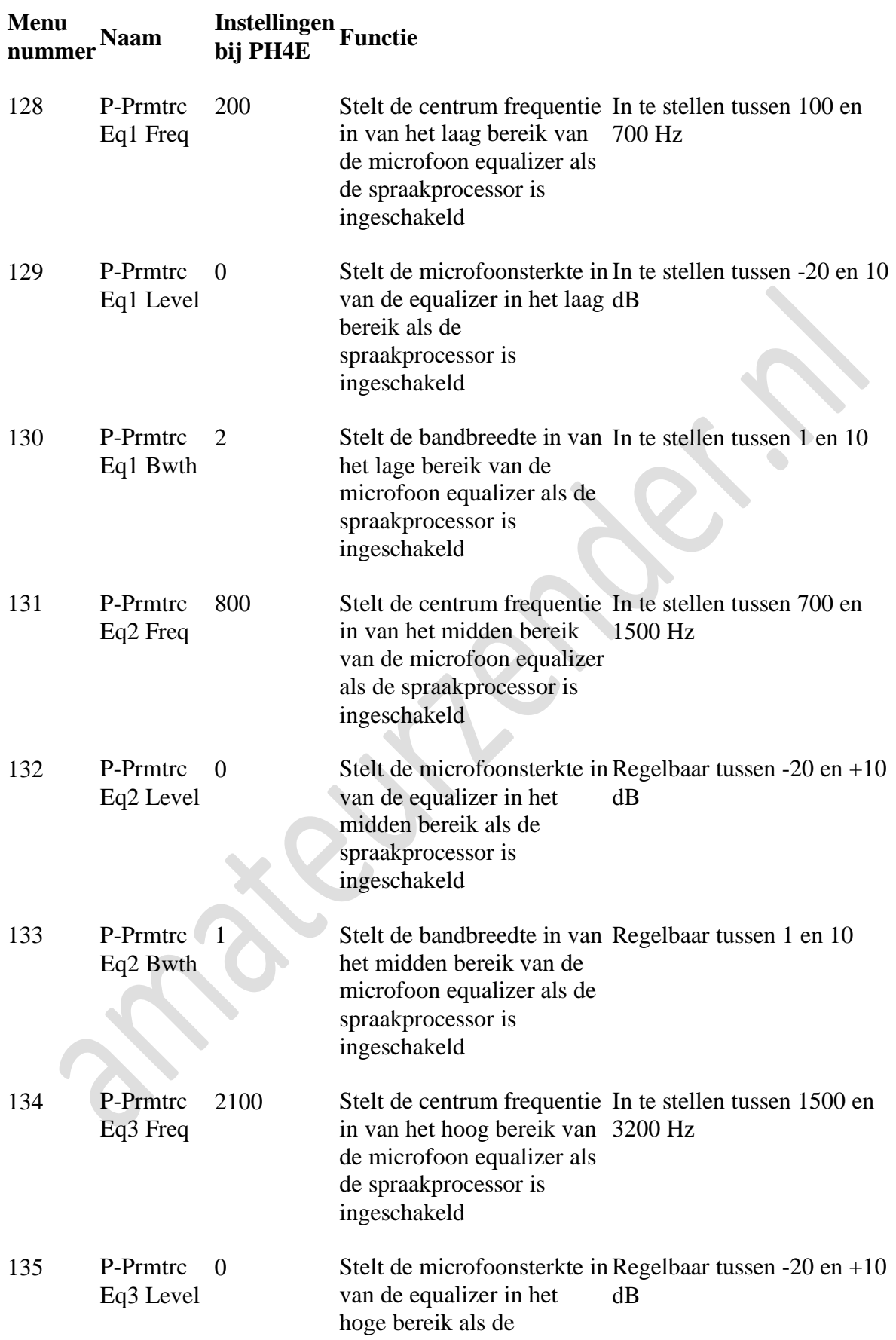

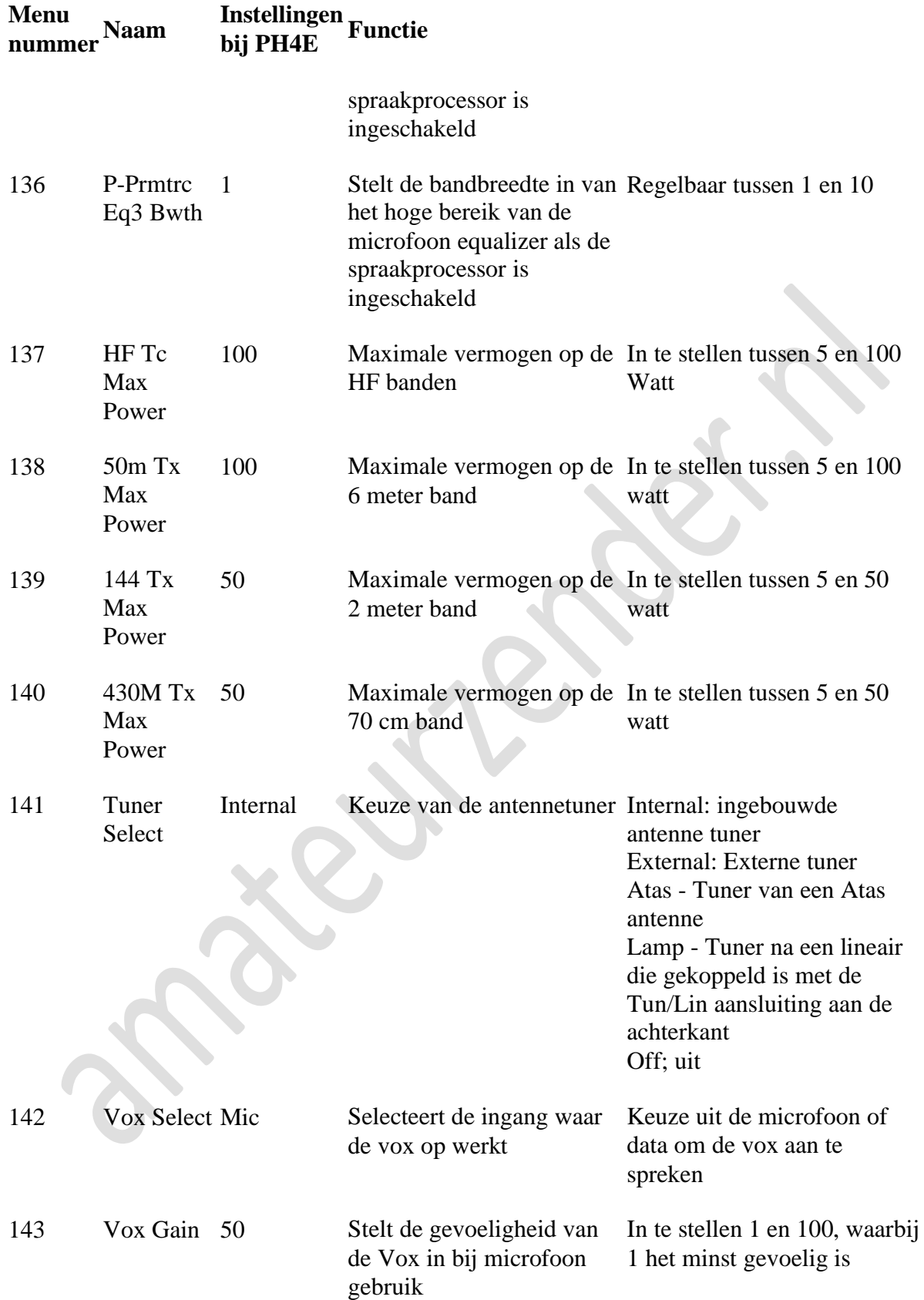

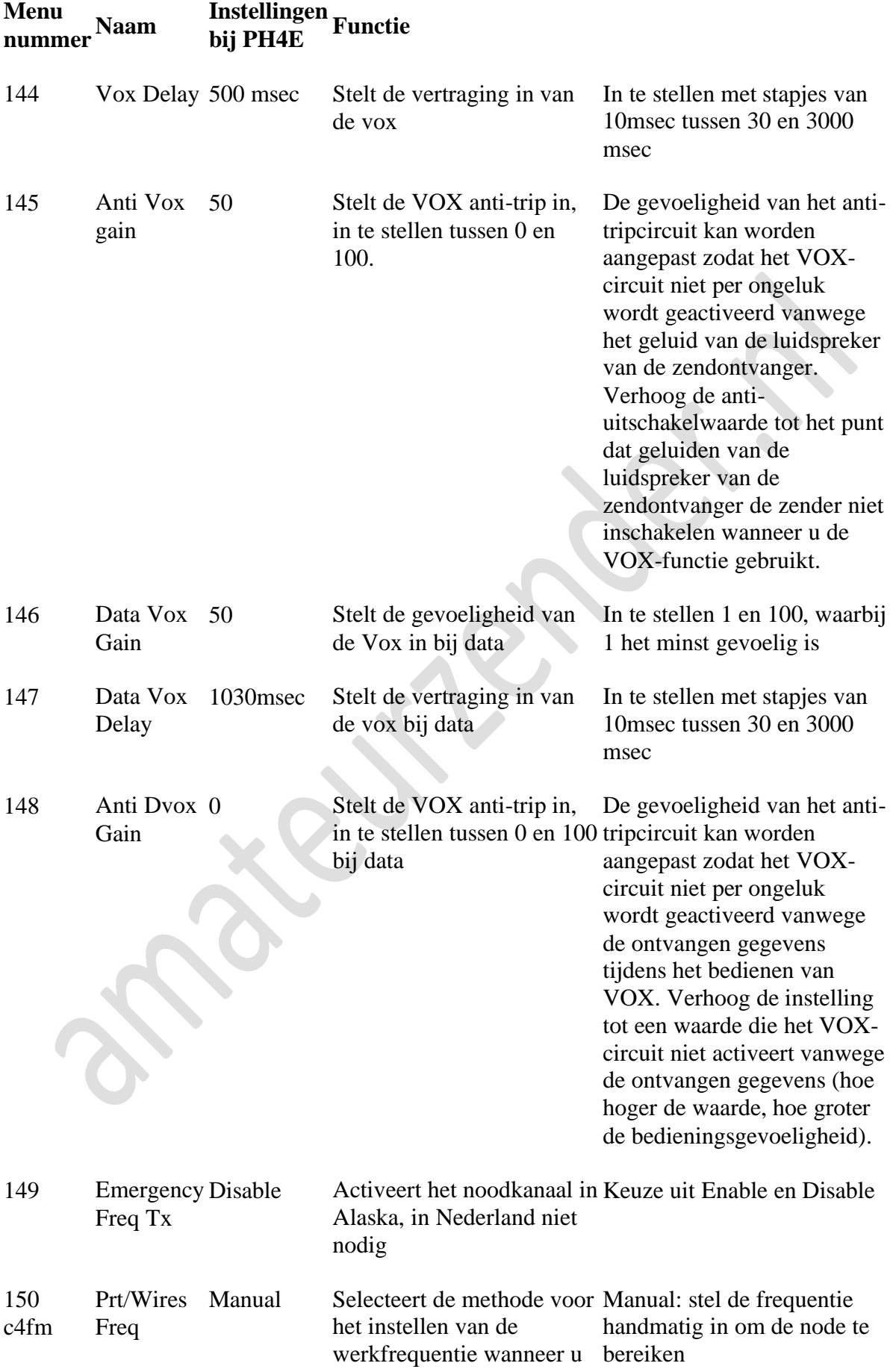

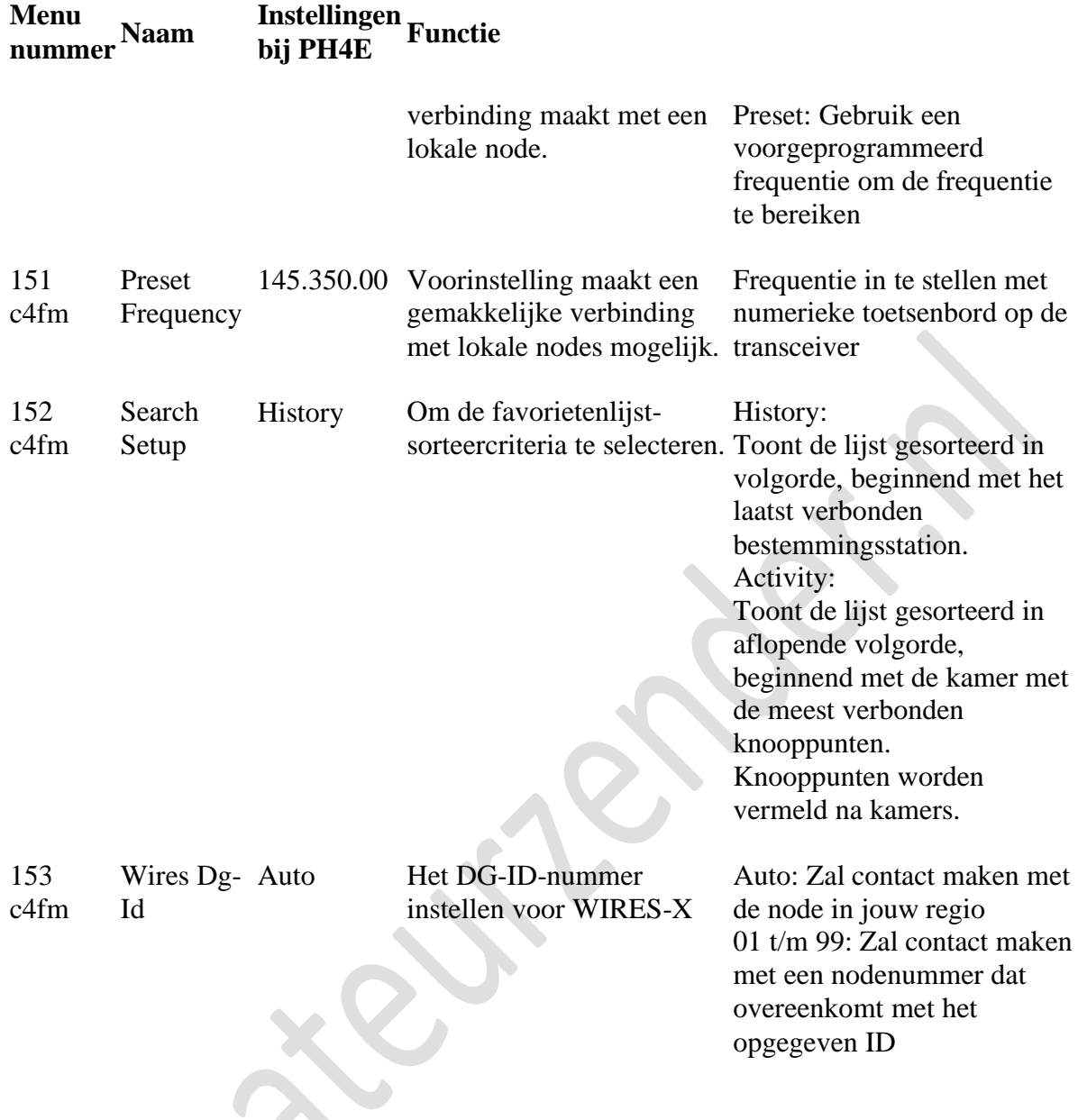

## <span id="page-22-0"></span>**F-menu**

Naast het reguliere menu dat je na het instellen niet zo vaak zult gebruiken, is er ook het F-menu dat je regelmatig zult gebruiken. De instellingen zijn te wijzigen via het touch-screen.

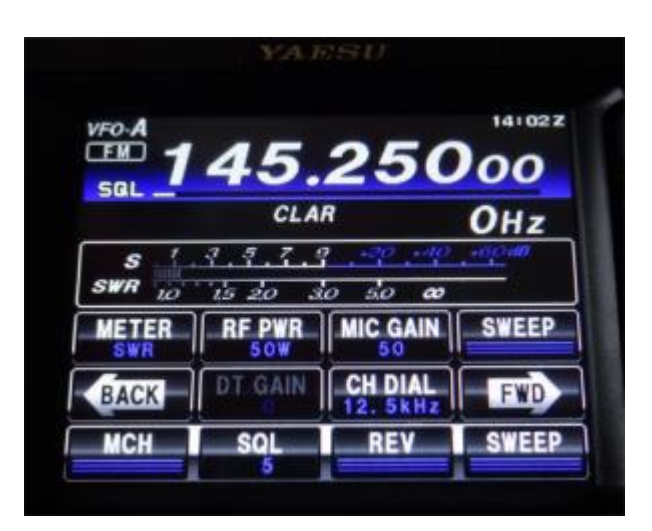

Links het eerste menuscherm in FM, met linksboven "meter". Met de knoppen **FWD** en **BACK** ga je naar het volgende of vorige menu.

Door op een item te drukken kun je de instellingen wijzigen door middel van de multi-knop, dat is de knop onder de mode knop.

**Meter**: Hier kun je kiezen wat de meter tijdens het zenden aangeeft, de staande golf verhouding (**SWR**), compressie (**COMP**), opgenomen stroom (**IDD**), de spanning (**VDD**), het uitgezonden vermogen (**PO**) en **ALC**.

**RF PWR**: Het uitgezonden vermogen, in de meeste banden in te stellen tussen 5 en 100 W, op VHF en UHF tot 50 W

**MIC GAIN**: ingangssignaal van de microfoon instellen

**SWEEP**: 1 seconden ingedrukt houden om de waterval of het spectrum in real-time te zien, nog een keer aantoetsen om de waterval of het spectrum stil te zetten.

**DT GAIN** – Instellen van het digitale ingangssignaal bij digitale modes (is grijs bij fm en c4fm)

**CH DIAL** – De stapjes waarin de frequentie verandert als aan de multiknop wordt gedraaid. Let wel, als FAST is ingesteld, zullen de stappen 10 maal zo groot zijn.

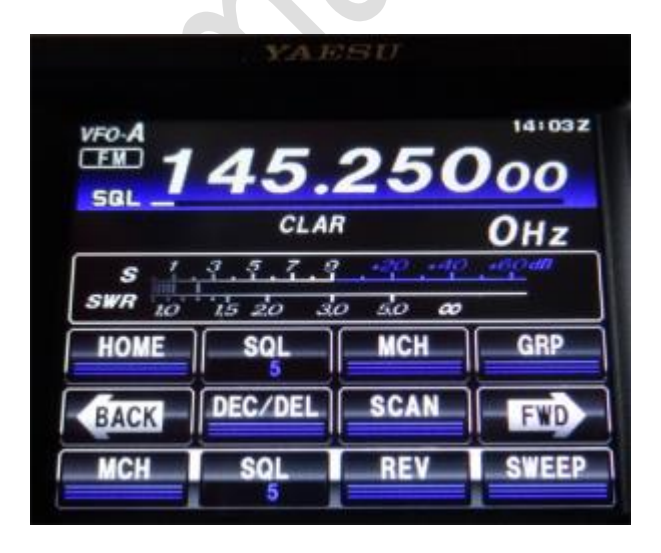

**Home** – De thuisfrequentie met bijbehorende instellingen. Om de thuisfrequentie te wijzigen druk je op Home nadat je band hebt geselecteerd waarvan je de thuisfrequentie wilt opslaan, druk de band toets in en druk op ENT en je kiest de nieuwe Thuisfrequentie, druk nogmaals op ENT en de frequentie is opgeslagen. Je kunt drie thuisfrequenties instellen, voor HF, 2 meter en 70 cm.

**SQL** – De squelch, in te stellen tussen 0 en 100.

**MCH** – Memory Channel – Om een geheugenkanaal op te roepen zet je de transceiver in memory mode met de **V/M** knop, linksboven in het scherm verschijnt dan **MEM** met een kanaalnummer erachter. Druk op de F(M-list) toets en s en druk daarna op **MCH**; door nu aan de multiknop te draaien kun je het geheugenkanaal opzoeken.

**GRP** – werkt alleen als menu 34 geactiveerd is.

**DEC/ DEL** – toets deze toets even aan en het contest nummer wordt met 1 verlaagd.

14:037 VFO 5000 **CLAR** OH z  $\overline{z}$  $\overline{a}$  $\sigma$ SWR  $\overline{20}$  $\overline{30}$  $50$ SOL OFF CAL RFV /DCS SQI **RFV SWEEP** 

**SCAN** – Zet het scannen in werking of stopt het scannen

**RPT** – De repeater shift richting, **+** is hoger zenden dan de ontvangstfrequentie, **–** is lager zenden dan de ontvangstfrequentie. Bij **simplex** zijn de ontvangst en zendfrequentie gelijk. Niet beschikbaar onder de 28 MHz en alleen bij FM

**REV** – schakelt de ontvangst en zendfrequentie, in repeater of duplexmode, om. Niet beschikbaar in simplex mode

**T. CALL** – Zendt in repeatermode kortstondig een 1750 Hz toon uit om een repeater te openen (oud systeem, meestal gebruiken repeaters een subtoon om geopend te worden) (werkt bij niet in de memory mode, alleen in vfo, ontwerpfout?)

**TONE /DCS** – Stelt de tooncode in. **Off** is uit, bij **ENC** wordt alleen de subtoon uitgezonden, bij **CTCSS** wordt de toonsquelch ingeschakeld, alleen signalen die een tooncode meezenden worden hoorbaar. **D ENC** de digitale tooncode wordt uitgezonden en **DCS** de digitale toonsquelch wordt ingeschakeld. Op Nederlandse repeaters wordt alleen de analoge tooncode gebruikt

**MUTE** – Door deze toets aan te tippen en vast te houden wordt het geluid in het geheel gedempt

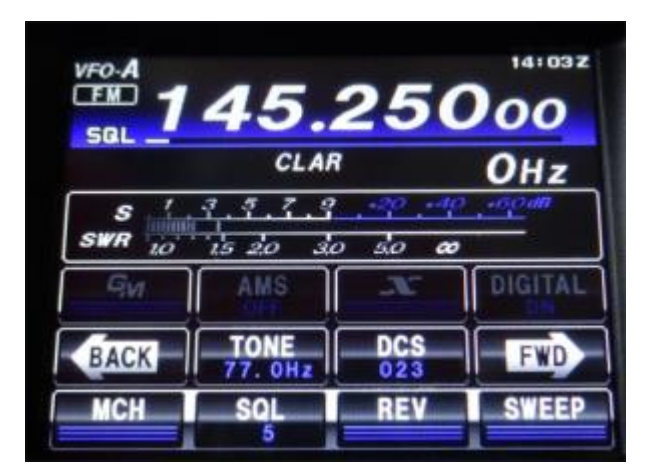

**GM** – werkt alleen in c4fm, heeft iets met digitale geheugenkanalen te maken, te weinig tegenstations met c4fm om dit uit te proberen

**AMS** – werkt alleen in c4fm. Als deze functie is ingeschakeld herkent de transceiver automatisch de mode waarin ontvangen wordt, DN, VW of Analoog. In **DN** wordt zowel data als spraak verzonden, in **VW** wordt alleen spraak uitgezonden wat leidt tot een beter audiokwaliteit. **AN** is analoog

**X** – werkt alleen in c4fm, hiermee koppel je de set aan een netwerk op de repeater

**DIGITAL** – werkt alleen in c4fm, keuze uit **DN** en **VW**, zie hierboven bij AMS

**TONE** – De tooncode kun je hier instellen voor de subtoon bij het openen van repeaters. Tik deze toets aan en kies met de multi knop de juiste tooncode

**DCS** – Hetzelfde als bij **TONE** maar dan voor de digitale tooncode, wordt in Nederland bij repeaters niet gebruikt.

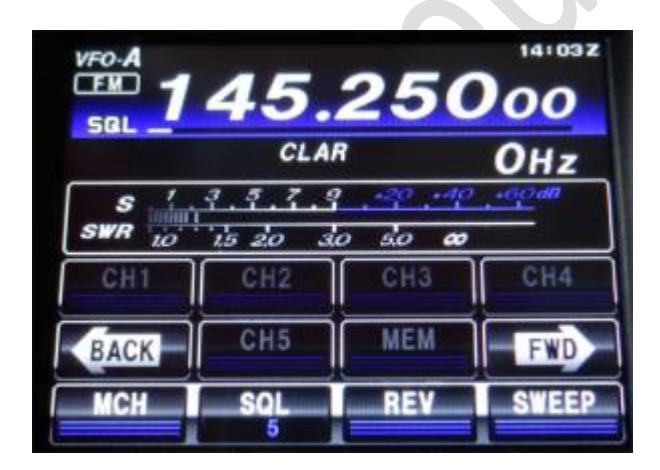

**CH1** – **CH5** – werkt niet in fm – opname van call of andere herhalende tekst. Toets MEM aan, rec gaat in rood knipperen, toets dan **CH1** aan en druk de ptt-toets op de microfoon in. Spreek onmiddellijk de tekst in en laat de ptt-toets los en toets MEM aan. Als je nu **CH1** aanraakt zal de opgenomen tekst afgespeeld worden. Als je in een ander F-menu scherm **BK-IN** op **ON** zet wordt deze opname uitgezonden.

**MEM** – gebruik je in combinatie met **CH1** tot en met **CH5**

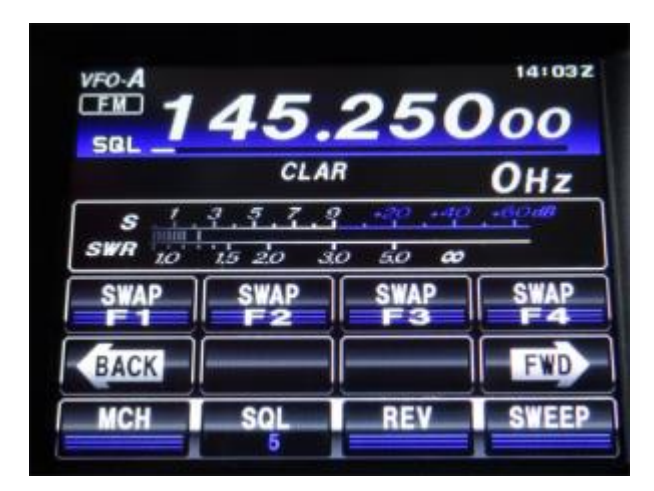

**SWAP F1** tot en met **SWAP F4 –** Hiermee kun je de sneltoetsen in de onderste rij van het F-menu toewijzen. Toets een SWAP toets aan en zoek binnen enkele seconden de een functie in het scherm die de sneltoets moet bevatten.

Zie verder uitleg met filmpje op deze pagina beneden. De twee toetsen in het midden zijn blanco, dit ligt niet aan de set maar hoort zo.

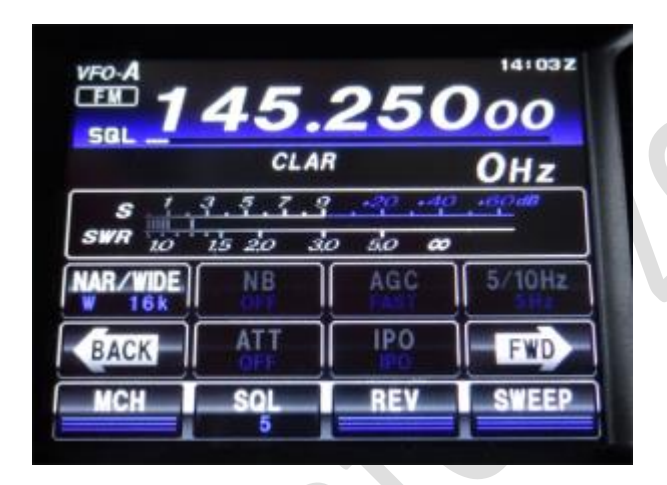

**NAR/WIDE**: In FM kun je de bandbreedte kiezen, Narrow 9 kHz en Wide 16 kHz. Zowel het zenden als ontvangen zal in Narrow of Wide plaatsvinden. In de andere modes kun je de bandbreedte wel zelf instellen. Toets NAR/WIDE, als je Narrow kiest toets je **FWD** en op dat volgende scherm toets je **WIDTH**. Met de multiknop stel je de juiste waarde in. Hetzelfde doe je als je **WIDE** hebt gekozen. Als je de bandbreedte groter dan 2000 Hz kiest, zal in de **NAR/WIDE** knop alleen het aantal kilohertz worden weergegeven, waarom is een raadsel. Dit is een soort van sneltoets om snel van bandbreedte te kunnen wisselen.

**NB**: Noise blanker aan en uit

**AGC**; Gedrag van de automatische gain controle, deze kun je op Fast, mid, slow en auto zetten. Auto verdient in de meeste gevallen de voorkeur. Je kunt de AGC ook helemaal uitzetten door de AGC 2 seconden ingedrukt te houden. (Staat niet in de handleiding) Soms gaat er door onvoorziene omstandigheden (meestal veroorzaakt door usb apparatuur op de computer) de AGC uit op een bepaalde band of mode, je hebt dan bijna geen ontvangst meer. Je kunt de AGC weer inschakelen door AGC 2 seconden aangedrukt te houden.

**5/10 Hz**: stapgrootte in ssb

### **ATT**: Signaalverzwakker aan of uit

**IPO**: ontvangst voorversterker uit (**IPO**), versterking matig (amp 1) en versterking sterk (amp 2), voorkeur **IPO**

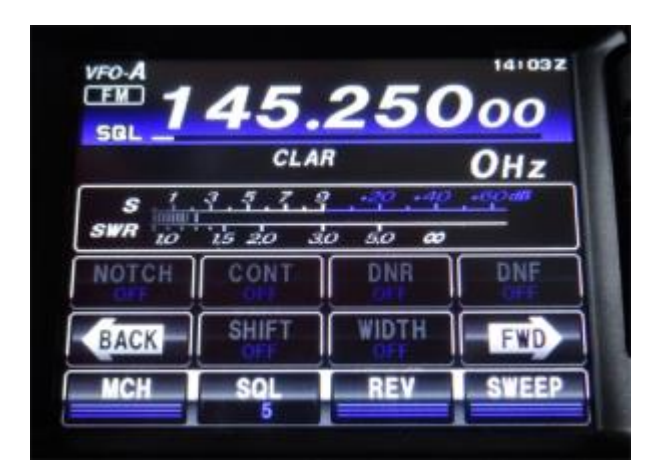

**NOTCH**: aantikken en met de multiknop het notchfilter instellen tussen 10 en 3200 Hz

**CONT:** Contourfilter, werkt erg goed om achtergrondruis te verminderen terwijl audio wel verstaanbaar blijft. In te stellen tussen 10 en 3200 Hz (bij mij werkt 1800 Hz prettig)

**DNR**: Digitale ruis reductie. In te stellen tussen 1 en 15 met de multiknop, maar door DNR aan te raken kun je hem ook op OFF zetten.

**DNF**: Digitale Notch Filter, wanneer tijdens de ontvangst meerdere storende signalen worden ontvangen, kan de Digital Notch Filter het niveau van deze signalen aanzienlijk verlagen.

**SHIFT**: In te stellen tussen -1200 en + 1200 Hz met de multiknop. Met deze functie verhoog of verlaag je de dsp doorlaatfilters, zonder de toonhoogte van het signaal te veranderen. Werkt alleen in ssb.

**WIDTH:** Hiermee stel je de bandbreedte in, ook van het vorige scherm de NAR**/WIDE** functie

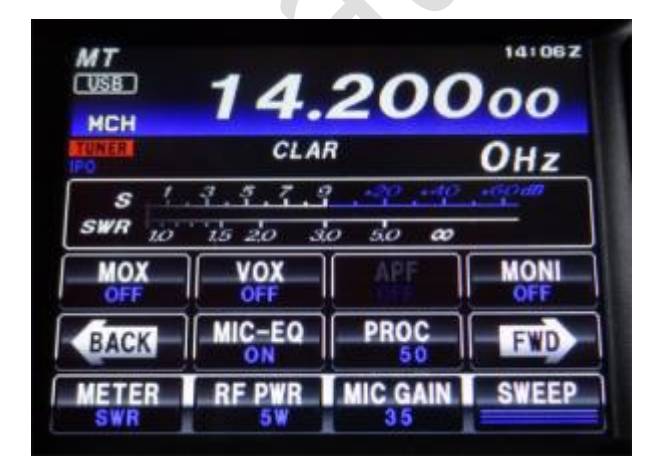

**MOX** – Als je de MOX aantikt gaat de transceiver zenden, nogmaals aantikken en het uitzenden stopt.

**VOX** – Met de **VOX** ingeschakeld begint de transceiver met zenden zodra er geluid via de microfoon wordt opgevangen. Je kunt de gevoeligheid van de **VOX** instellen in menu 143. De tijd dat de **VOX** blijft "hangen" na gesproken woord, kun je instellen in menu 144. **VOX** kan ook op data werken, in menu 142 stel je dan data in, het signaal dat dan via de data-ingang binnenkomt is dan leidend voor het in werking gaan van de zender. De **Anti vox** gain van menu 145 kun je instellen zodat de zender niet reageert op ongewenste geluiden.

**APF** – werkt alleen in CW – stelt het audiopiekfilter in of uit.

**Moni** – Monitor functie, waarbij je jezelf hoort als je in de microfoonspreek. Off en in te stellen met de multiknop tussen 0 en 100. Werkt op SSB en CW.

**MIC-EQ** – Zet de microfoon **equalizer** aan of uit. In te stellen de menu's 119 tot en met 127. Geldt alleen als de PROC (spraakprocessor) uit staat. Alleen AM en SSB.

**PROC** – Spraakprocessor, in te stellen op uit en tussen 0 en 100. Andere instellingen in de menu's 128 tot en met 136 (microfoon equalizer voor als de **PROC** aan staat. Alleen AM en SSB.

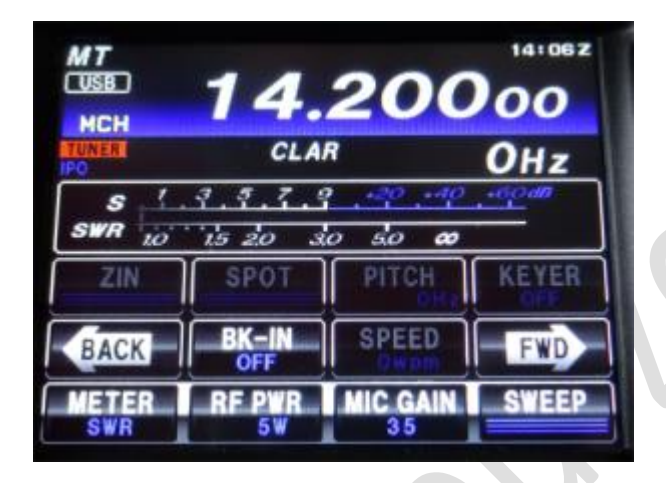

Alle functies in dit scherm zijn voor CW.

**ZIN** – Schakelt bij CW het Auto Zeroing System in, hierbij wordt afgestemd op dezelfde frequentie van het tegenstation, met een toon op dezelfde toonhoogte.

**SPOT** – Bij CW – zet monitorfunctie aan (1 scherm terug), toets spot aan, de uitgezonden toon is nu hoorbaar uit de transceiver.

**Pitch** – Hiermee kun je de CW-toonhoogte ten opzichte van de centerfrequentie instellen tussen 300 en 1050 Hz

**Keyer**: Zet de ingebouwde elektronische seinsleutel aan.

**BK-IN** – schakelt de break-in in of uit

**Speed** – het woorden dat geseind wordt als de ingebouwde elektronische seinsleutel aan staat. BK-IN moet dan ook op aan

## <span id="page-29-0"></span>Sneltoetsen F-menu

De onderste 4 knoppen kun je zelf instellen, de functie van deze knoppen is in te stellen per mode. Het instellen van deze knoppen gaat als volgt:

- Ga naar het F-Menu door met van de F (m-list) knop
- Ga met FWD of BACK totdat je Swap F1 tot en met Swap F4 ziet
- Toets voor de meest linker knop op Swap F1, de toets begint te knipperen
- Zoek nu binnen enkele seconden binnen het F-menu de functie die deze toets moet krijgen en toets deze aan
- De toets heeft nu de toegewezen functie en is een sneltoets geworden
- •

## <span id="page-29-1"></span>**991 en Digitale Modes**

Met de FT-991a kun je vrijwel alle digitale mode uitvoeren. Momenteel staat alleen nog het programma WSJT-X beschreven waarmee je onder andere FT8, FT4 en WSPR kunt uitvoeren.

### <span id="page-29-2"></span>Yaesu 991A en WSJT-x Nederlands

De FT-991 instellen voor WSJT-X. Voor de onderstaande waardes in het hoofdmenu (menu kort indrukken)

- Menu 029 = 38400bps
- $\bullet$  Menu 030 = 10ms
- Menu 031 = 38400bps
- Menu 062 = others
- Menu  $064 = 1500$  Hz
- Menu  $065 = 1500$  Hz
- $\bullet$  Menu 066 = off
- Menu  $068 = off$
- $\bullet$  Menu 070 = rear
- Menu  $071 = d$ aky
- Menu  $072 = u$ sb

In het F-menu (F kort indrukken) via het touchscreen menu stel je in:

- Nar/wide = wide
- NB maakt niet uit
- $AGC = auto$
- RF Power zet je vermogen niet te hoog, een Watt of 25 is voldoende
- Shift 0 Hz
- $\bullet$  Width 3000Hz
- Mox Vox en Moni op off
- DT gain hiermee stel je de gevoeligheid in voor het wsjt-x signaal uit de computer
- Zet de meter op ALC stel met de PWR-schuifregelaar rechts het zo in dat het vermogen maximaal is en de ALC minimaal, de ALC mag niet boven de 7 uitkomen.

#### <span id="page-30-0"></span>WSJT-X instellen

Download WSJT-X, de nieuwste versie vind je altijd [hier](https://physics.princeton.edu/pulsar/k1jt/wsjtx.html) en installeer het zoals je gewend bent met computerprogramma's. Volg daarna de schermafbeeldingen. Deze zijn van wsjt-x 2.1.2 voor Windows 10 64 bit.

De com-poort kun je in Windows vinden in het configuratiescherm > apparaat beheer> poorten en dan kies je "Silicon Labs Dual CP210x USB to UART Bridge **Enhanced** Com Port"

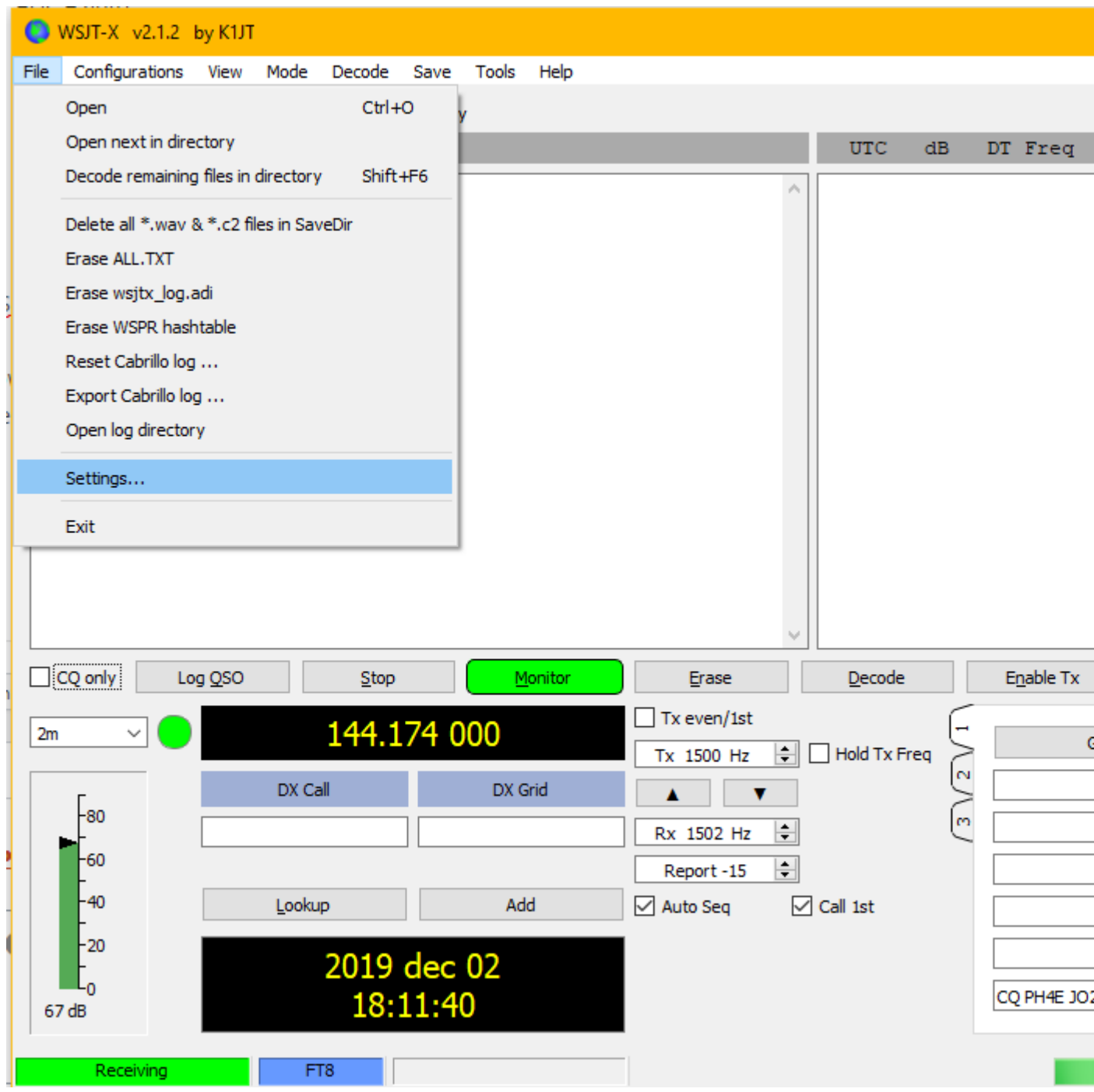

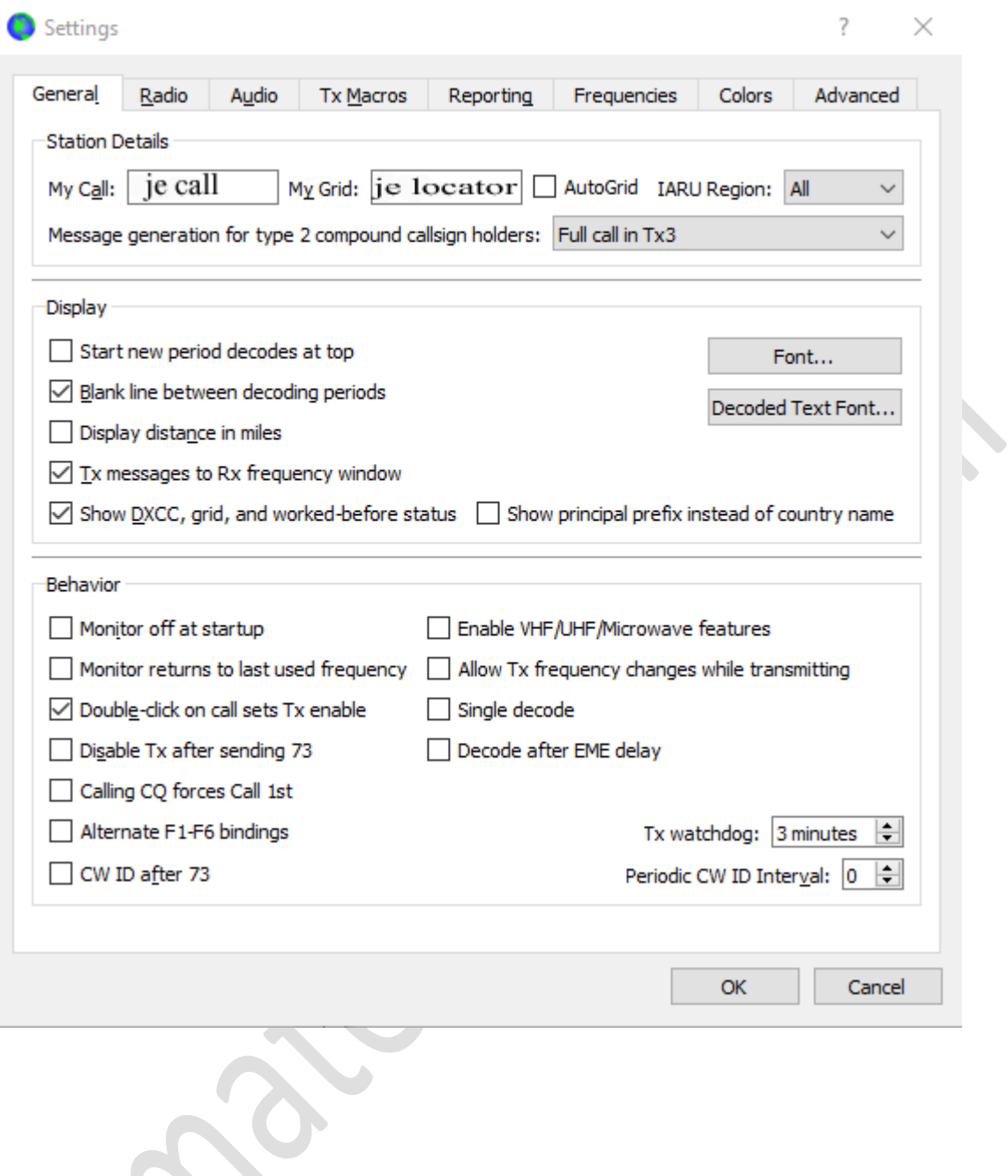

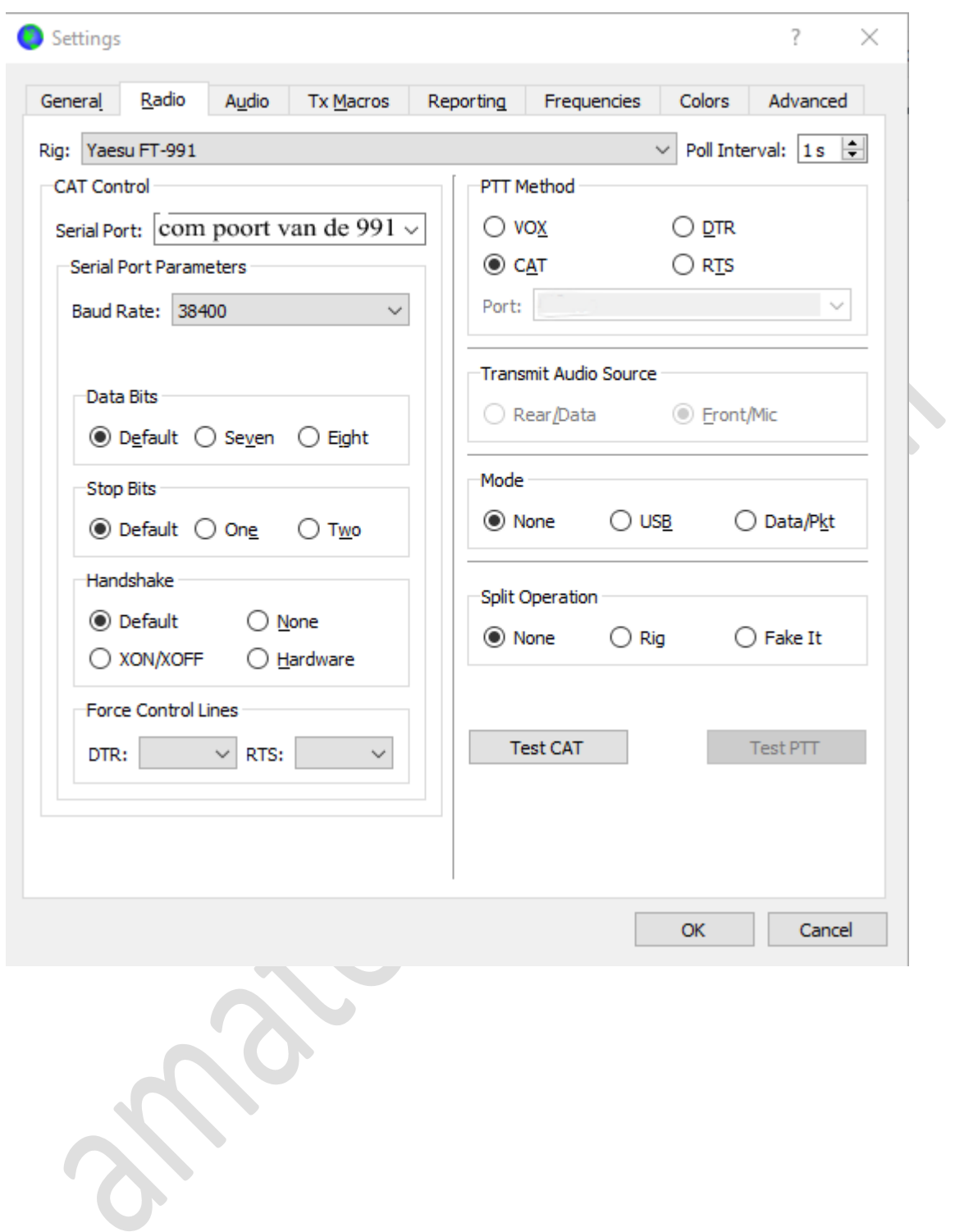

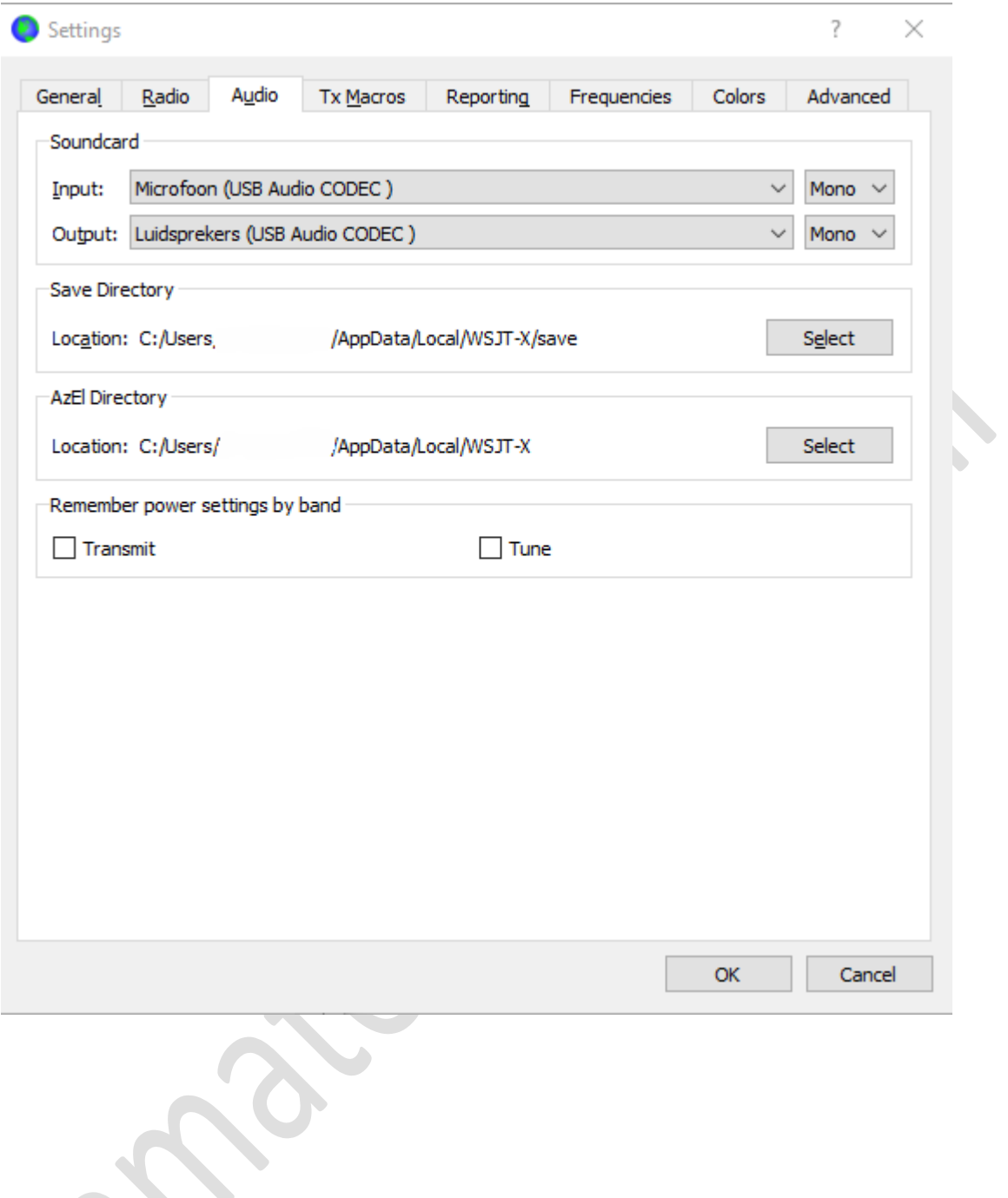

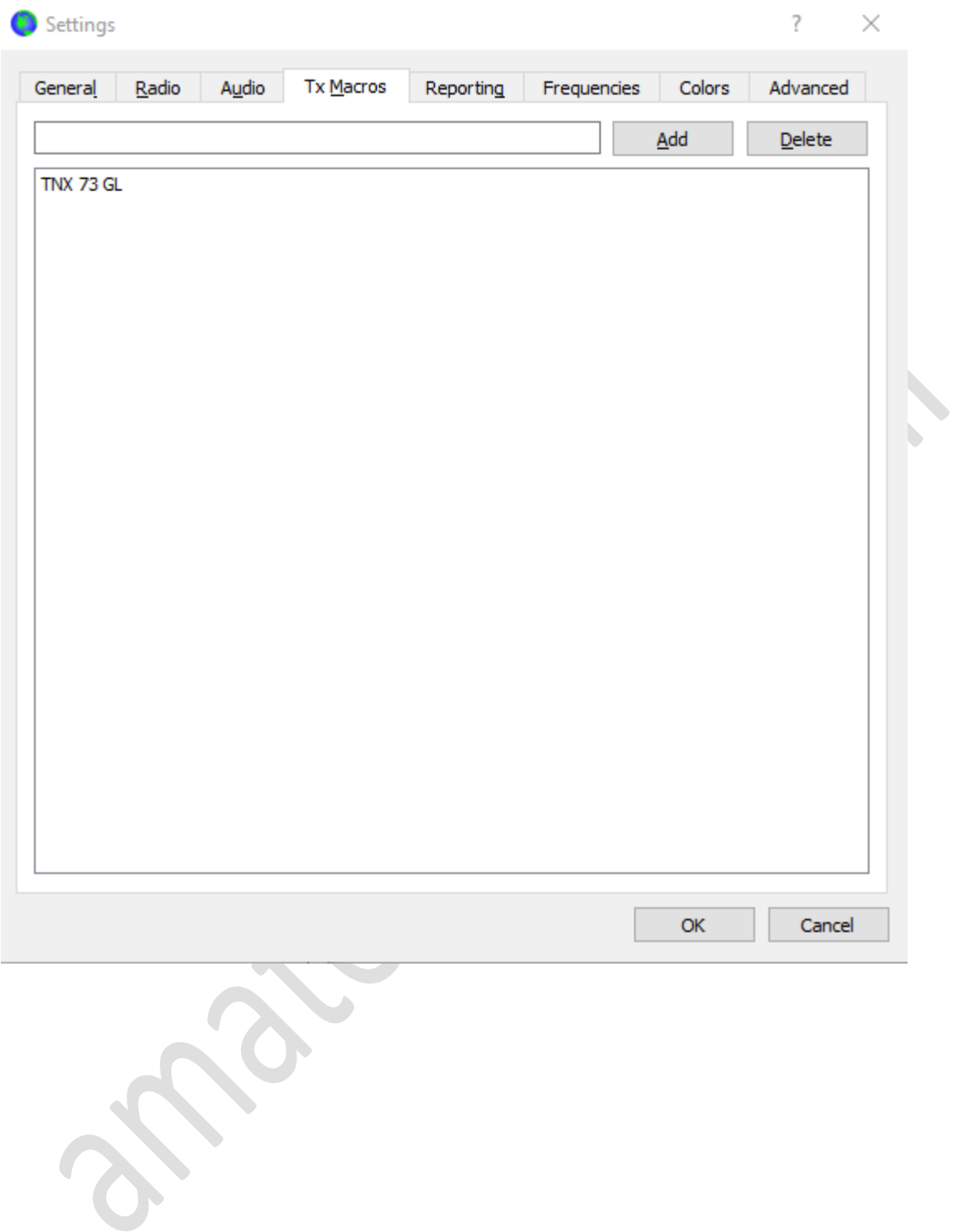

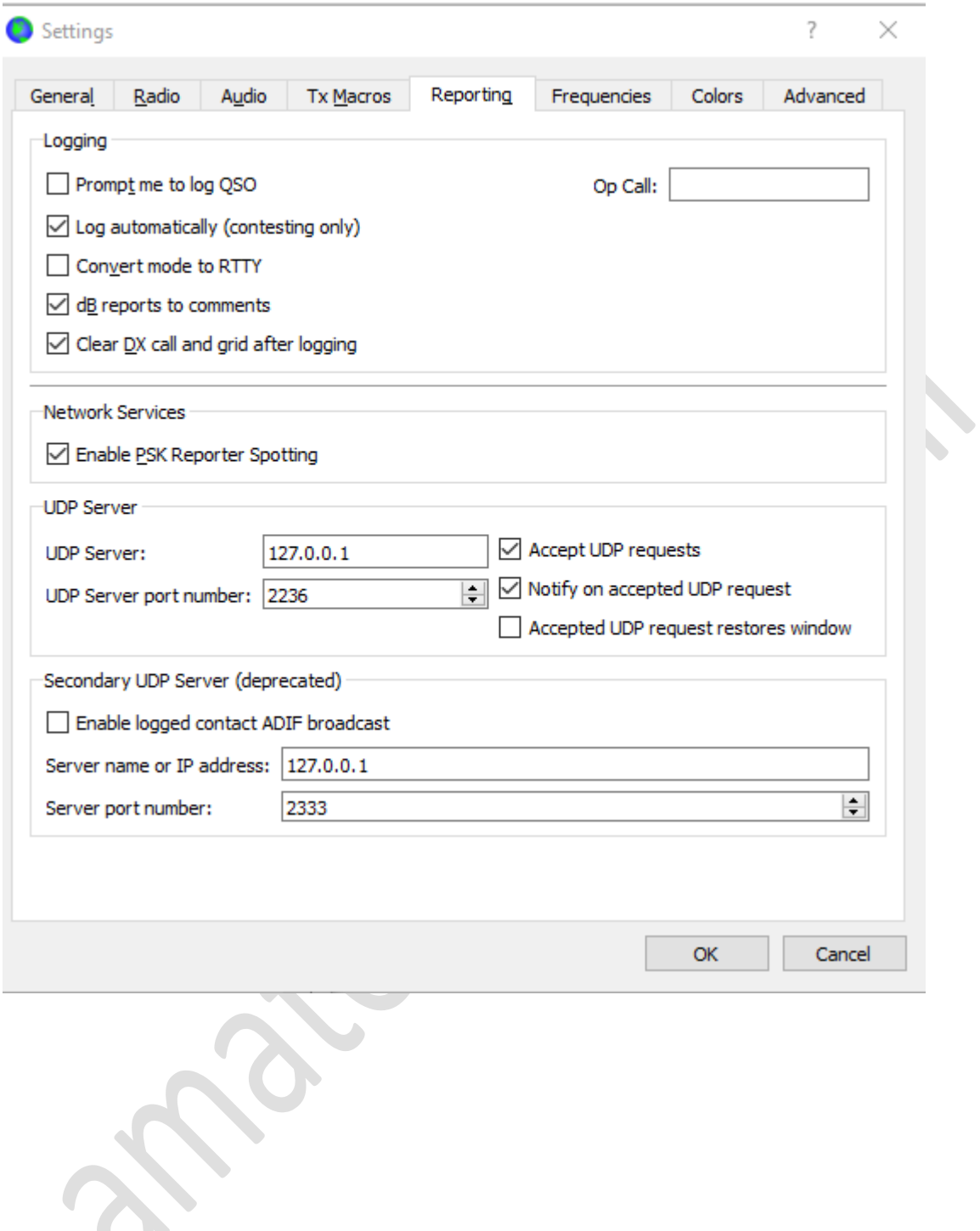

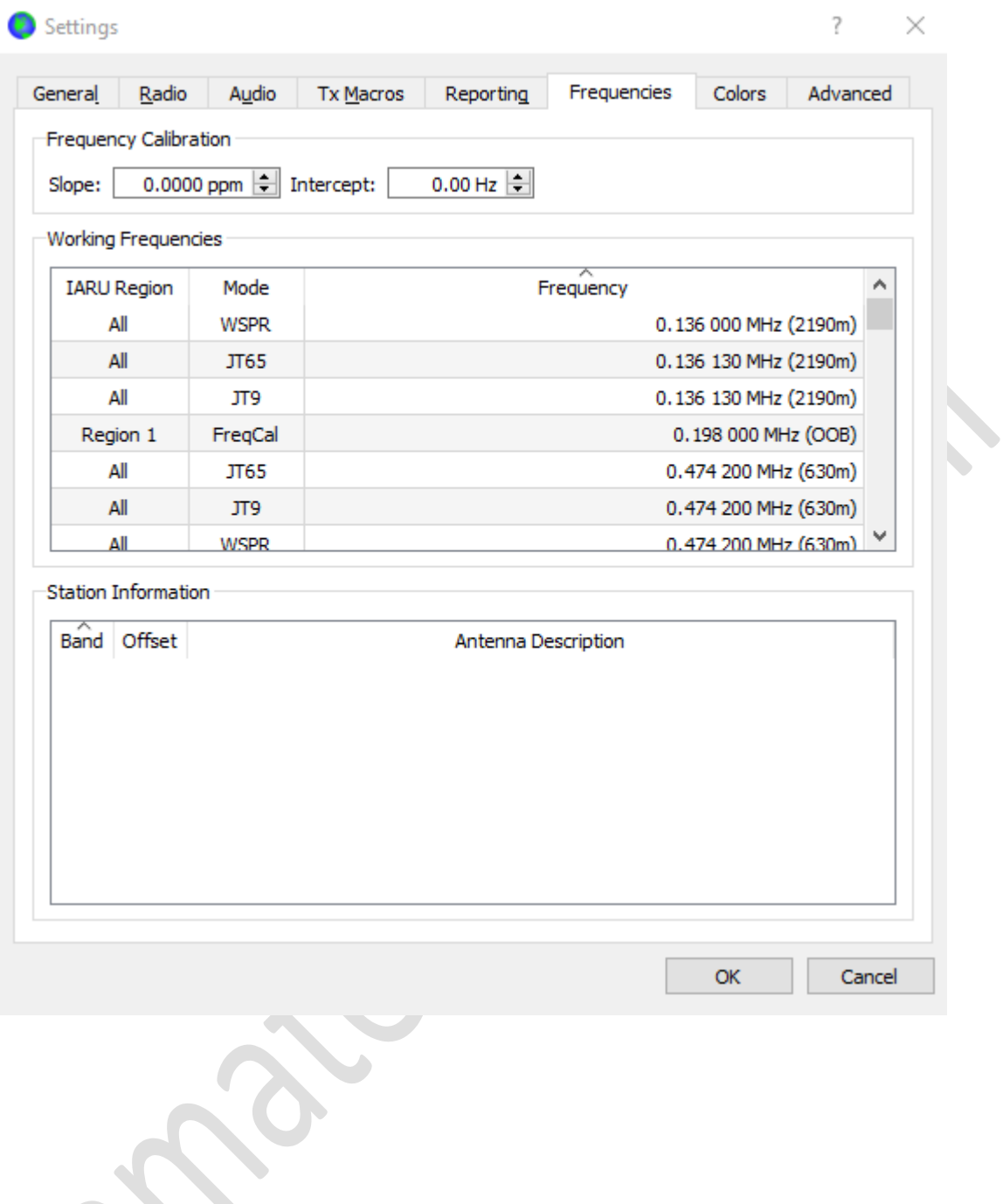

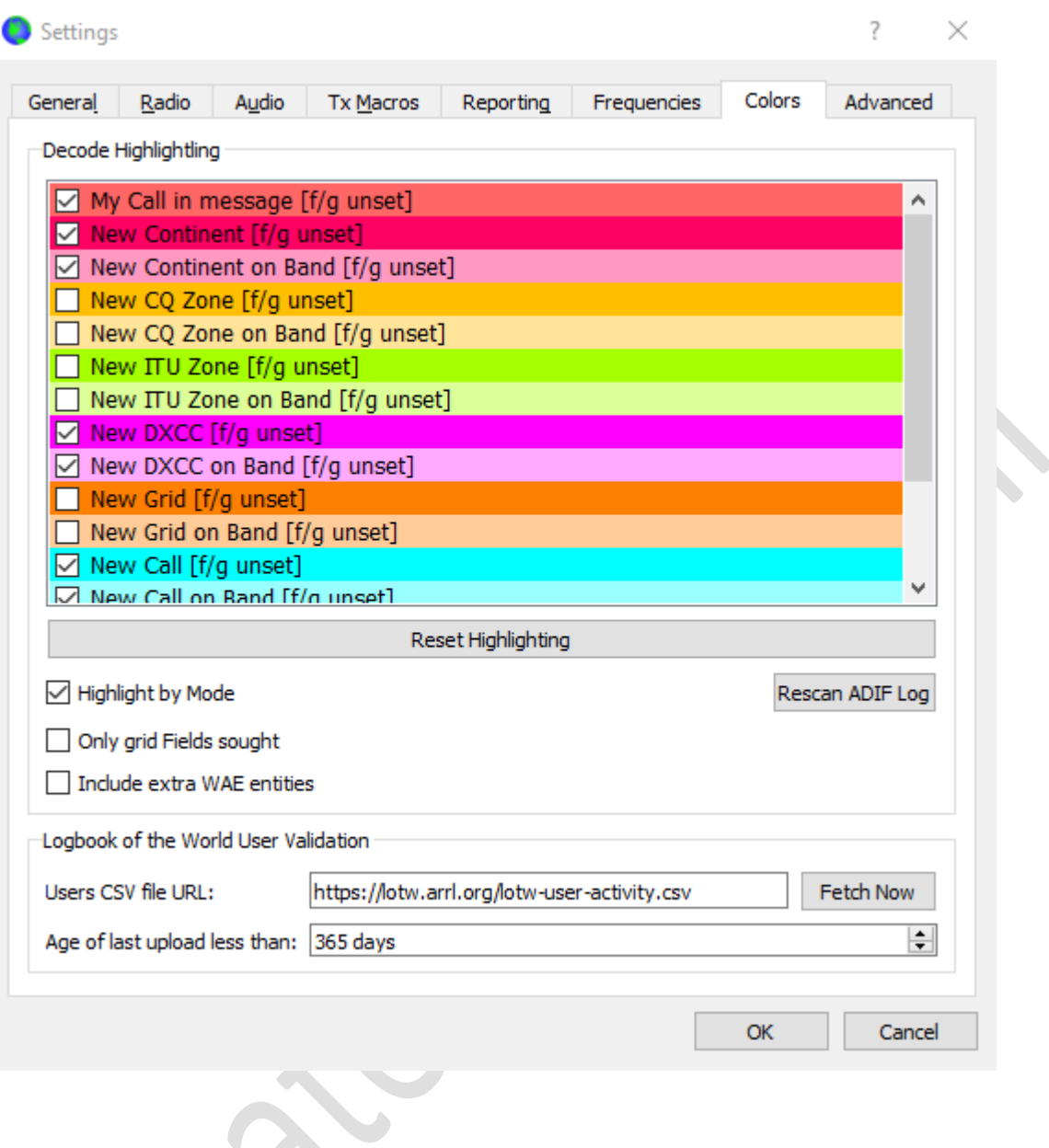

## <span id="page-37-0"></span>**Frequenties opslaan, scannen**

In de ft-991a kun je 100 kanalen opslaan en zijn er 9 scangebieden. Hoe je de frequenties, simplex en repeater, opslaat lees je in het submenu. Het andere submenu gaat over de mogelijkheden om te scannen.

### <span id="page-37-1"></span>991a frequenties opslaan

Het opslaan van simplex frequenties en alle bijbehorende parameters is vrij eenvoudig.

- Stel de set in op manual mode, via het v/m knopje
- Stel de set in op de frequentie die je wilt opslaan met alle parameters naar wens ingesteld
- Druk heel even het A-M knopje in
- Draai met de multi-knop naar een kanaal waar je de frequentie wilt opslaan
- Druk de A-M toets 1 seconde in, je hoort een dubbele piep en je kunt de toets loslaten

### <span id="page-38-0"></span>Naam toewijzen (TAG)

- Druk de F/ m-list toets 1 seconden in
- Scrol met de multitoets naar het kanaal dat je een naam wilt geven
- Druk op het scherm op TAG
- Voer de naam in
- Druk op enter
- De naam is opgeslagen

Je kunt ook een **frequentiegebied** opslaan en dit scannen.

- Ga in de VFO-A mode naar de onderste frequentie, bijvoorbeeld 144 MHz
- Toets A-M in
- Draai naar P-1L
- Druk A-M 1 seconden in, je hoort een dubbele beep
- Ga in de VFO-A mode naar de bovenste frequentie, bijvoorbeeld 146 MHz
- Toets A-M in
- Draai naar P-2U
- Druk A-M 1 seconden in, je hoort een dubbele beep

Om te scannen ga je naar de memory mode. Druk op V/M om in de memory mode te komen en tik in het F-menu MCH in. Je kunt nu met de multi-knop, onder het knopje mode, door de geheugenkanalen draaien en zult dan ook P-1L tegenkomen. Als je deze geselecteerd hebt, in dit voorbeeld op 144 MHz, draai je met de grote afstemknop de frequentie iets omhoog, en daarna toets je op het scherm SCAN in. Nu gaat de set scannen tussen 144 en 146 MHz. Linksboven in het scherm zie je dan PMS staan.

Om te stoppen druk je nogmaals scan aan en drukt op de V/M toets, nu staat de transceiver weer in de memory mode.

Helaas heb ik nog niet kunnen vinden hoe je de stapgrootte waarin gescand wordt kan worden ingesteld, CH DIAL in het F-menu lijkt geen invloed te hebben.

### <span id="page-38-1"></span>991a repeaters opslaan

Een repeater (of relaiszender) opslaan op een ft-991a kan op verschillende manieren. Hieronder de meest betrouwbare manier waarbij de zendfrequenties niet per ongeluk gewijzigd worden als de algemene shift veranderd wordt.

- Stel met de V/M knop de set in op manual.
- Stel de set af op de ontvangstfrequentie met alle parameters.
- Druk A-M kort in, er verschijnt een kanalen lijstje.
- Stel met de multi-knop het kanaal in waarop men de repeater wil opslaan.
- Houdt de A-M knop 1 seconden ingedrukt, je hoort een piepje.
- Stel de zendfrequentie in met alle parameters.
- Druk kort op A-M en selecteer het geheugenkanaal dat je net opgeslagen hebt.
- Knijp de PTT op de microfoon in en houdt gelijktijdig de A-M toets 1 seconde ingedrukt.

#### **Naam toevoegen**

- Druk op F/M-list gedurende 1 seconde.
- Selecteer het kanaal dat je van een naam (TAG) wilt voorzien.
- Druk op TAG op het scherm.
- Voer de naam in.
- Druk op enter.

#### <span id="page-39-0"></span>991a en Scannen

Nog niet volledig, 7 november 2019

De FT 991a kan geheugenkanalen, tussen 2 bepaalde frequenties en het hele frequentiebereik scannen.

Benodigde menu's: 37 en 38

Met menu 38 kun je instellen of de transceiver tijdens het ontvangen een signaal op de gevonden zender blijft staan, of dat deze na enkele seconden weer doorgaat met scannen.

#### **Scannen van geheugenkanalen**

Door de F (M-list) knop even ingedrukt te laten opent het scherm met de geheugenkanalen. De geheugenkanalen die je niet wilt scannen kun je voorzien van 2 rode pijltjes naar beneden door even *skip* aan te raken. Het kanaal is dan uitgesloten van scannen. Om het kanaal weer toe te laten in het scanmenu raak je skip nogmaals aan en verdwijnen de 2 rode pijltjes.

Verlaat nu de M-list door back aan te tippen, je komt nu in het F-menu en daar toets je scan aan, de transceiver zal nu de geheugenkanalen scannen.

#### **Scannen van groepen**

Benodigd menu: 34 Mem Group. Zet deze functie op Enable.

De groepen zijn verdeeld in 7 groepen, kanalen 1-19/ 20 – 39/ 40 – 59/ 60 – 79/ 80 -99 en de gekozen frequentiebanden.

- Zet de transceiver met de M/V knop in memory mode.
- Toets de GRP aan in het F-menu
- Kies nu met de multi draaiknop (onder het knopje mode) de juiste groep
- Toetst scan aan

Om het scannen per groep weer uit te zetten ga je naar menu 34 en zet je de functie uit. Ook voor het weer normaal kunnen oproepen van de geheugenkanalen zet je menu 34 op uit.

#### **Frequentiegebied scannen**

- Ga in de VFO-A mode naar de onderste frequentie, bijvoorbeeld 144 MHz
- Toets A-M in
- Draai naar P-1L
- Druk A-M 1 seconden in, je hoort een dubbele beep
- Ga in de VFO-A mode naar de bovenste frequentie, bijvoorbeeld 146 MHz
- Toets A-M in
- Draai naar P-2U
- Druk A-M 1 seconden in, je hoort een dubbele beep

Om te scannen ga je naar de memory mode. Druk op V/M om in de memory mode te komen en tik in het F-menu MCH in. Je kunt nu met de multi-knop, onder het knopje mode, door de geheugenkanalen draaien en zult dan ook P-1L tegenkomen. Als je deze geselecteerd hebt, in dit voorbeeld op 144 MHz, draai je met de grote afstemknop de frequentie iets omhoog, en daarna toets je op het scherm SCAN in. Nu gaat de set scannen tussen 144 en 146 MHz. Linksboven in het scherm zie je dan PMS staan.

Om te stoppen tik je nogmaals scan aan en drukt op de V/M toets, nu staat de transceiver weer in de memory mode.

Helaas heb ik nog niet kunnen vinden hoe de stapgrootte waarin gescand wordt kan worden ingesteld, CH DIAL in het F-menu lijkt geen invloed te hebben.

## <span id="page-40-0"></span>**Yaesu 991a Software**

Om de FT-991a te programmeren via een computer heb je software nodig. De software die ik gebruik is de AMDS-991. De software kost 25 dollar en is [hier te downloaden en te koop.](https://www.rtsystemsinc.com/FT-991-FT-991A-Programming-Software-p/adms-991a-u.htm) Het is verkrijgbaar voor Windows en Mac, niet voor Linux.

Ik heb voor deze software een bestandje gemaakt met alle mij bekende FM en C4FM repeaters op de 2 meter en 70 cm in Nederland. Het bestandje, aangemaakt op 7 november 2019, kun je hier [downloaden](https://991.amateurzender.nl/documenten/2meter%20en%2070%20cm%20nederland.FT991A)

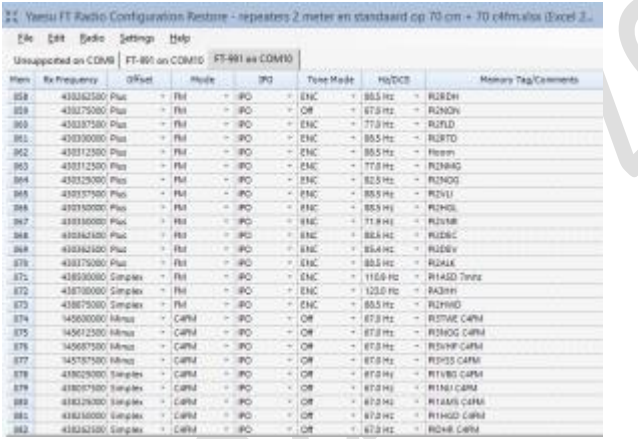

Er is ook gratis software om je FT-991 te programmeren, FTRestore van VK2BYI, de site met software kun je **[hier](http://www.vk2byi.com.au/ftrestore/)** vinden. Een **[bestandje](https://991.amateurzender.nl/documenten/repeaters%202%20meter%20en%20standaard%20op%2070%20cm%20%2B%2070%20c4fm.xlsx)** uit november 2019 met alle Nederlandse repeaters voor de 2 m en 70 cm in FM en C4FM die mij bekend zijn, kan geladen worden in het programma en zo naar de set gezonden worden. De software geeft je geen goede mogelijkheden om de shift per kanaal in te stellen, wat dat betreft is AMDS-991 veel beter. De menu-settings kunnen ook worden opgehaald uit de set en opgeslagen worden. Daarna kun je rustig veranderingen aanbrengen in de menu-settings, deze uploaden en kijken wat het doet. Bevalt het niet dan laad je de oude settings weer in de set.

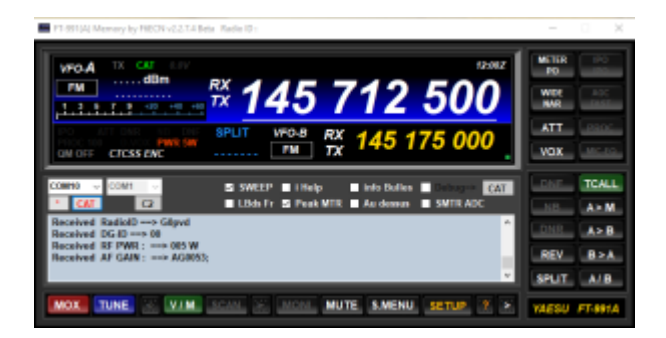

Er is ook gratis software om de FT-991 mee te kunnen besturen via de pc. Het is gemaakt door F6ECN en het meeste op de website is in het Frans. De software werkt op Windows 10 maar er komen veel fouten in voor. Je kunt het programma downloaden

## <span id="page-41-0"></span>**991 A en problemen**

**Geen ontvangst meer op een bepaalde band in een bepaalde mode**.: Soms komt het voor dat de set door een aangesloten apparaat van slag raakt en dan op een bepaalde band in een bepaalde modes de AGC uit zet. Dit is al enkele malen gemeld en in alle gevallen betrof het de 2 meter in de modes SSB en DATA. Je kunt de AGC weer aanzetten door in het F-menu de AGC-toets op het touchscreen 2 seconden ingedrukt te houden.

**Monitor level niet instelbaar bij vooraf opgenomen audio:** de gewone monitorfunctie van je audio werkt niet als je een vooraf opgenomen stukje audio afspeelt, je kunt de monitor niet uitzetten of het volume regelen. Dit regel je niet in het F-menu maar in het gewone menu, nummer 10, DVS RX Out Level. Als je het niveau op 0 instelt is de monitorfunctie van de vooraf opgenomen audio vrijwel uit.

## <span id="page-41-1"></span>**FT-991A met oude HRD-versie**

Gebruik je ham radio deluxe maar staat de Yaesu FT-991 niet in het lijstje met transceivers? Dan heb je een te oude versie, misschien nog wel de laatste gratis versie 5.24.

Toch kun je de FT-991 aan de praat krijgen in een oude versie van HRD.

Stel je set in zodat het bij WSJT-X werkt met een snelheid van 38400 (speed). Selecteer in HRD je com poort en vink RTS aan. En selecteer als set de Yaesu FTDX-5000. Klik op connect en als het even meezit ziet HRD de 991 nu. Je kunt niet alles bedienen met de software, de 5000 is immers een heel andere machine, maar toch, je kunt er wel wat mee.

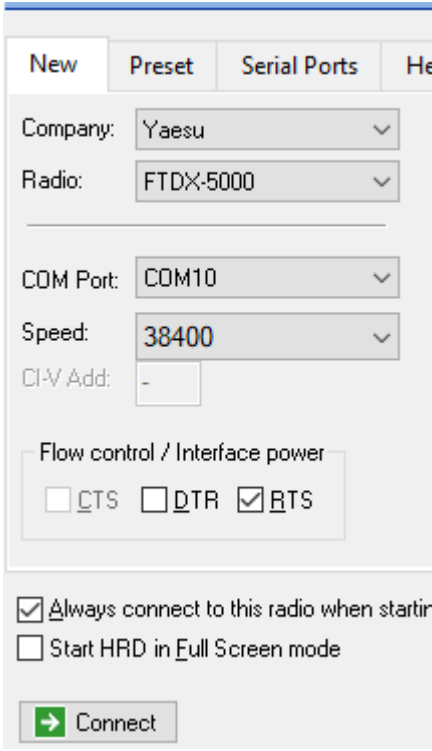

## <span id="page-42-0"></span>**FT-991a Reset**

De Yaesu FT-991A is op diverse niveaus te resetten.

#### **Alleen geheugen resetten**

Gebruik deze procedure om de eerder opgeslagen geheugenkanalen te resetten (wissen), zonder de configuratiewijzigingen die u in de menu-instellingen hebt aangebracht, te beïnvloeden.

1. Druk op de **AAN/ UIT**-schakelaar op het voorpaneel om de zendontvanger **uit** te schakelen.

2. Houd de **A-M-knop ingedrukt** en houd de **AAN/ UIT**-schakelaar op het voorpaneel **ingedrukt** om de zendontvanger in te schakelen. Zodra de transceiver aan gaat, kunt u de knoppen loslaten.

#### **Menu resetten**

Gebruik deze procedure om de menu-instellingen terug te zetten naar de **fabrieksinstellingen**, zonder de geprogrammeerde geheugens te beïnvloeden.

1. Druk op de **AAN/ UIT**-schakelaar op het voorpaneel om de zendontvanger **uit** te schakelen.

2. Houd de knop **MENU (SETUP) ingedrukt** en houd de **AAN/ UIT**-schakelaar op het voorpaneel **ingedrukt** om de zendontvanger in te schakelen. Laat de knoppen los zodra de transceiver is ingeschakeld.

#### **Volledige reset (behalve SETUP-instellingen)**

Gebruik deze procedure om alle menu- en geheugeninstellingen behalve SETUP-instellingen (MY CALL, LAT/ LON, TIME/ DATE en CW TEXT) terug te zetten naar hun oorspronkelijke fabrieksinstellingen. Alle geheugens worden door deze procedure gewist.

1. Druk op de **AAN/ UIT**-schakelaar op het voorpaneel om de zendontvanger **uit** te schakelen.

2. Houd de **F (M-LIST) ingedrukt** en houd de **AAN/ UIT-**schakelaar op het voorpaneel **ingedrukt** om de zendontvanger in te schakelen. Laat de knoppen los zodra de transceiver is ingeschakeld.

#### **Volledige reset**

Gebruik deze procedure om alle menu- en geheugeninstellingen terug te zetten naar hun oorspronkelijke fabrieksinstellingen. Alle geheugens worden door deze procedure gewist.

1. Druk op de **AAN/ UIT**-schakelaar op het voorpaneel om de zendontvanger **uit** te schakelen.

2. Houd de F**AST- en LOCK-knoppen ingedrukt** en houd de **AAN/ UIT**-schakelaar op het voorpaneel **ingedrukt** om de zendontvanger in te schakelen. Laat de knoppen los zodra de transceiver is ingeschakeld